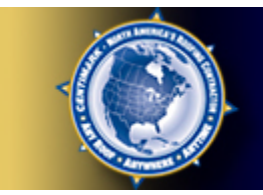

**My CENTIMARK** 

### User Manual

### Winter 2008 1-800-254-0853 E-mail: customerservice@centimark.com

## Intro

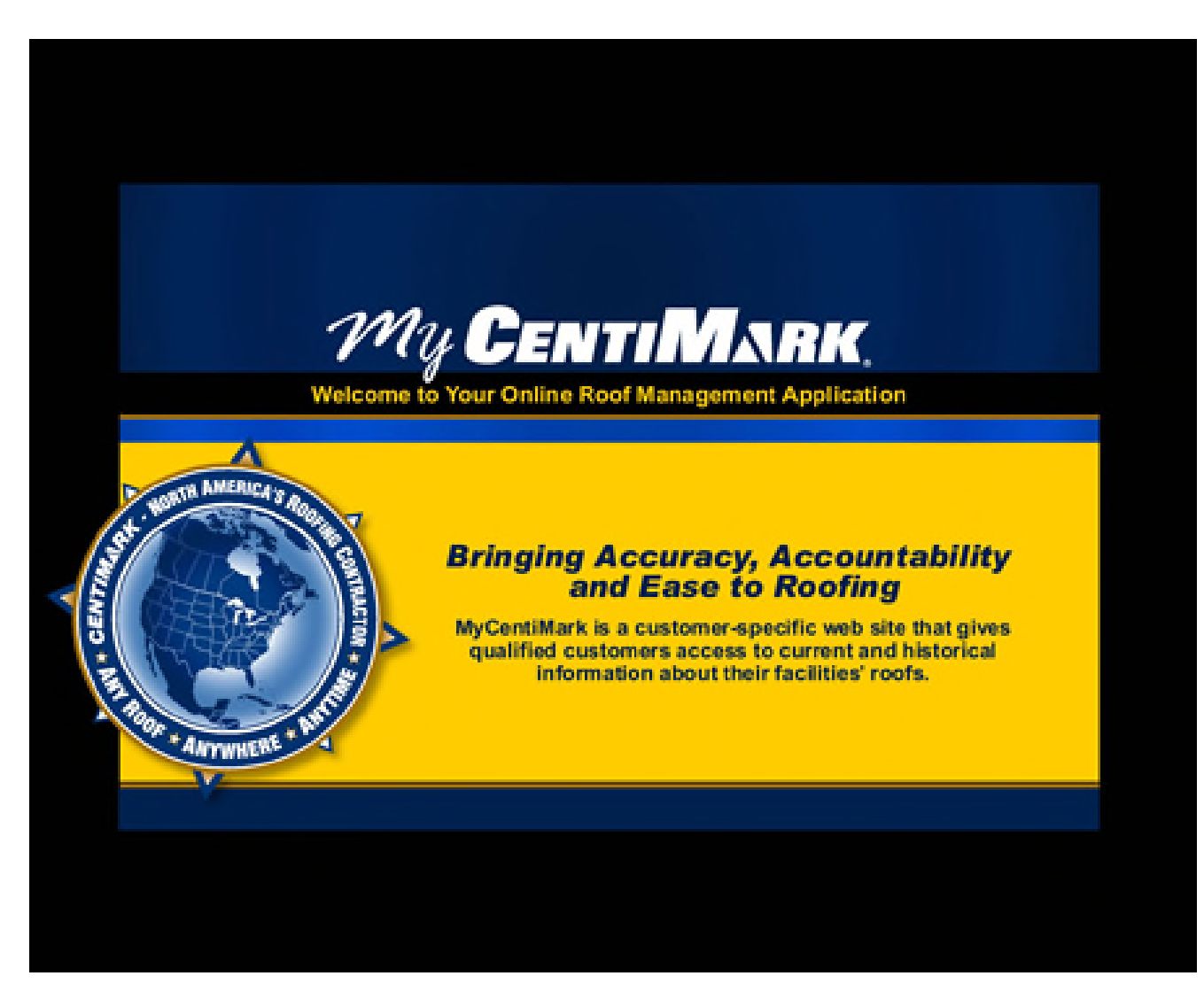

### Table of Contents

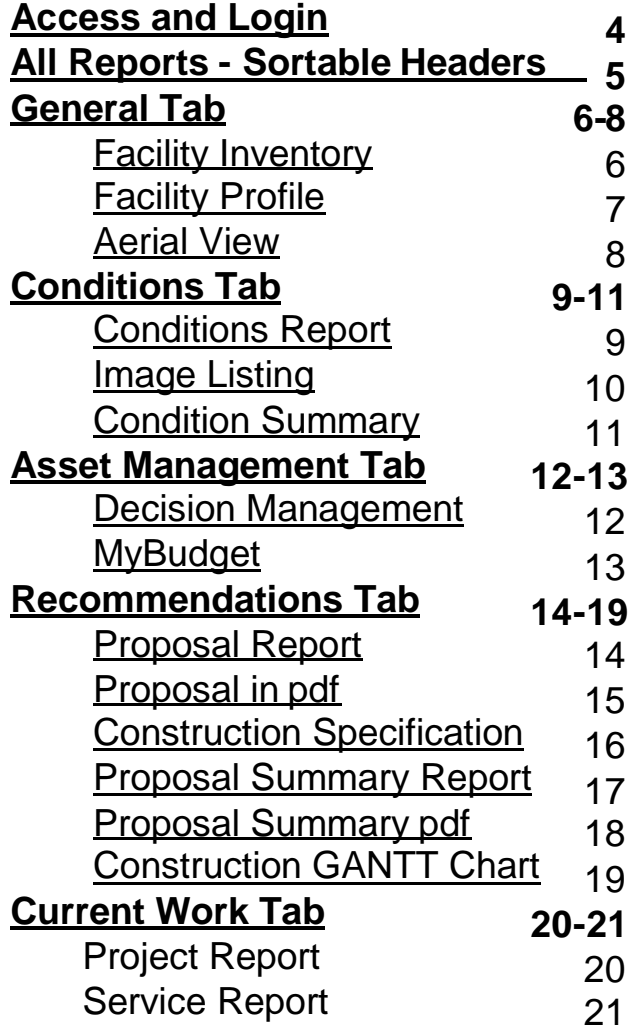

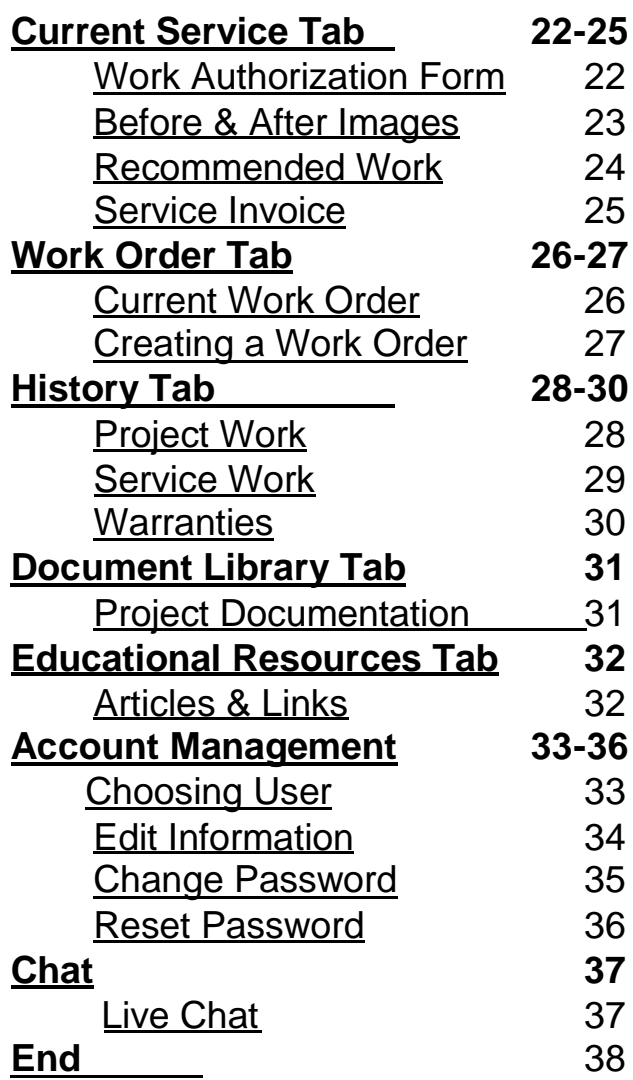

### Access and Login

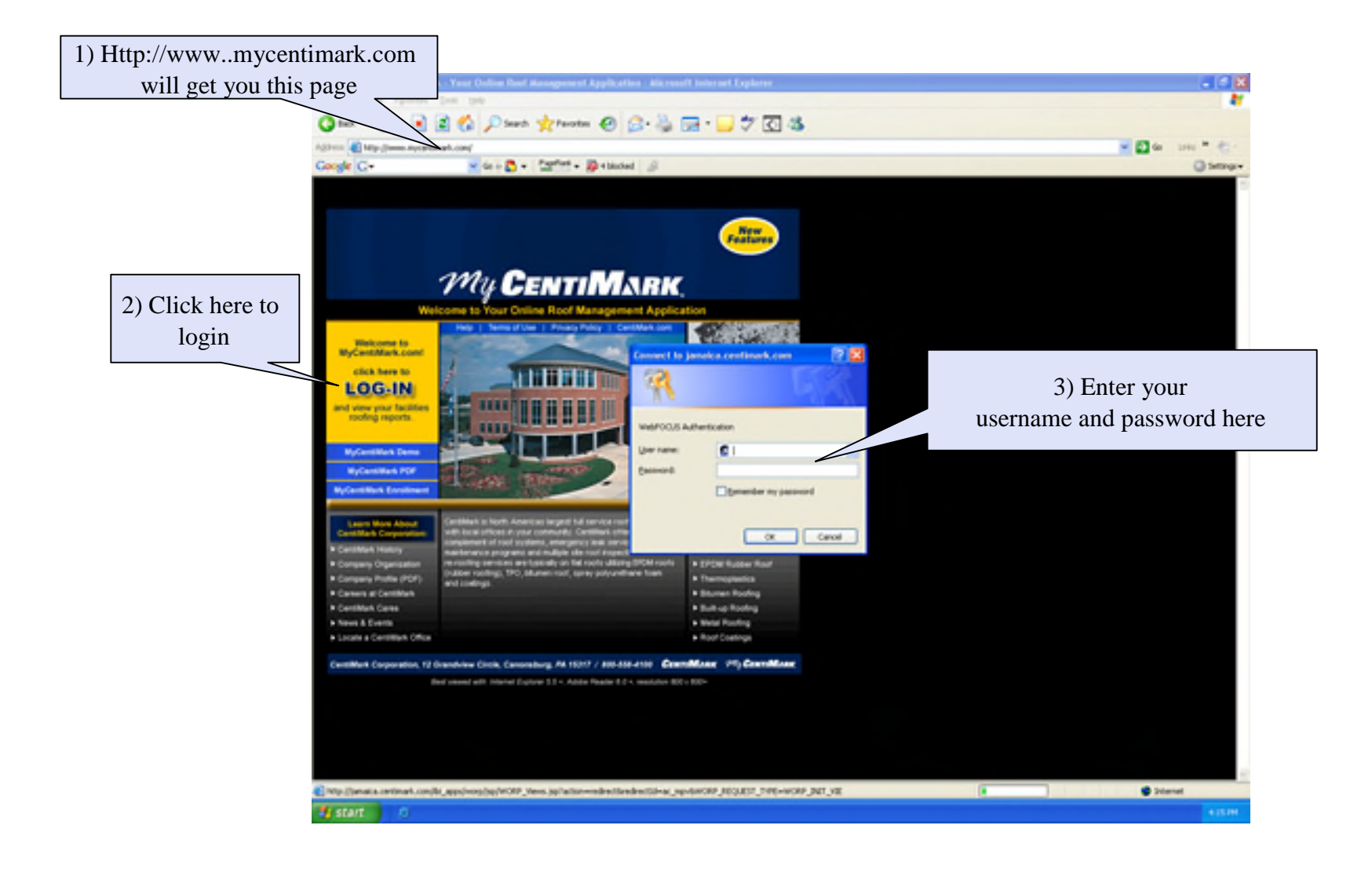

### All reports Sortable headers

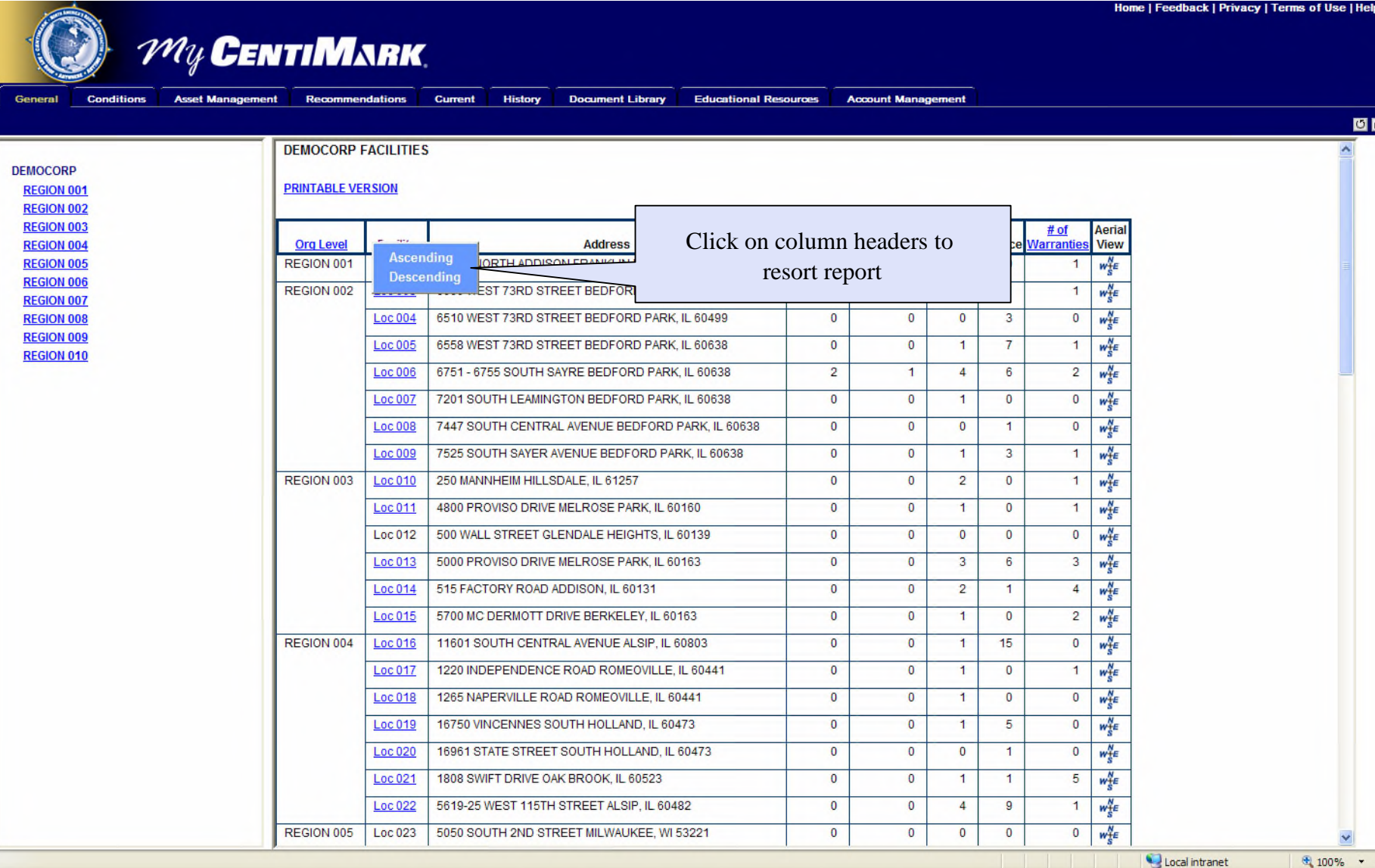

四回

The default page is the General page when you login, and all other tabs are displayed.

## General Tab

#### Facility Inventory

Home | Feedback | Privacy | Terms of Use | Help

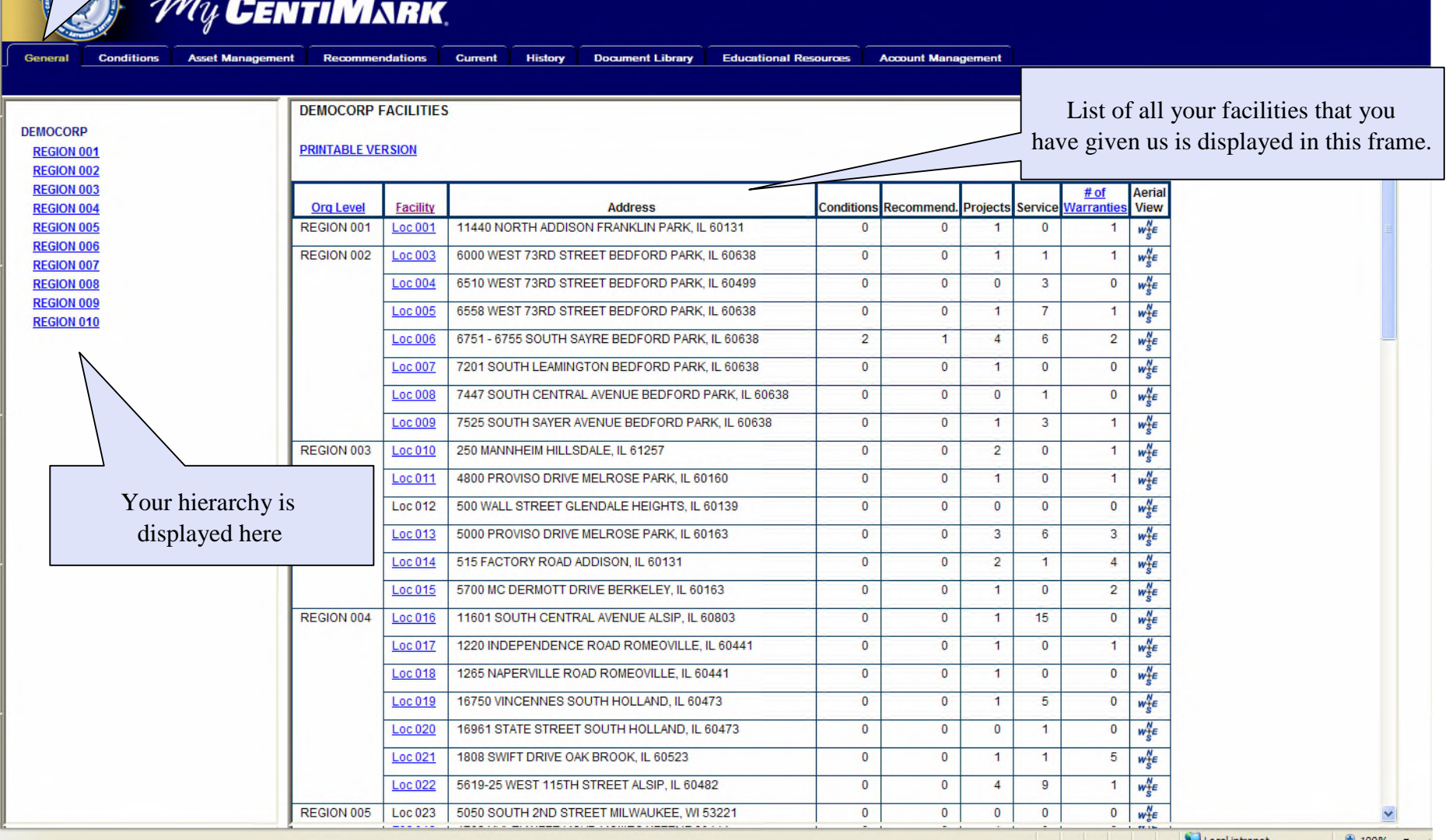

### General Tab Facility Profile

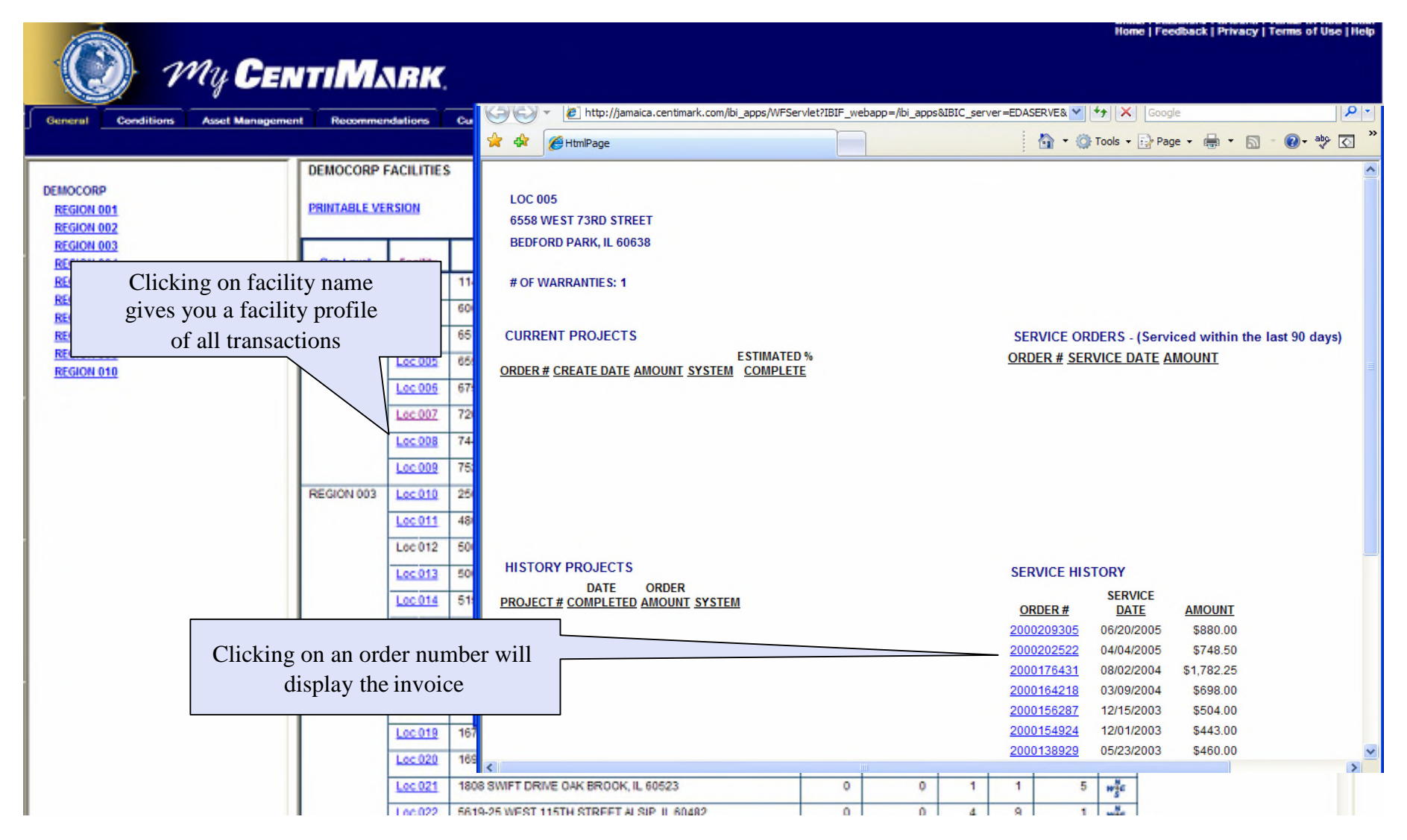

## General Tab

#### Aerial View

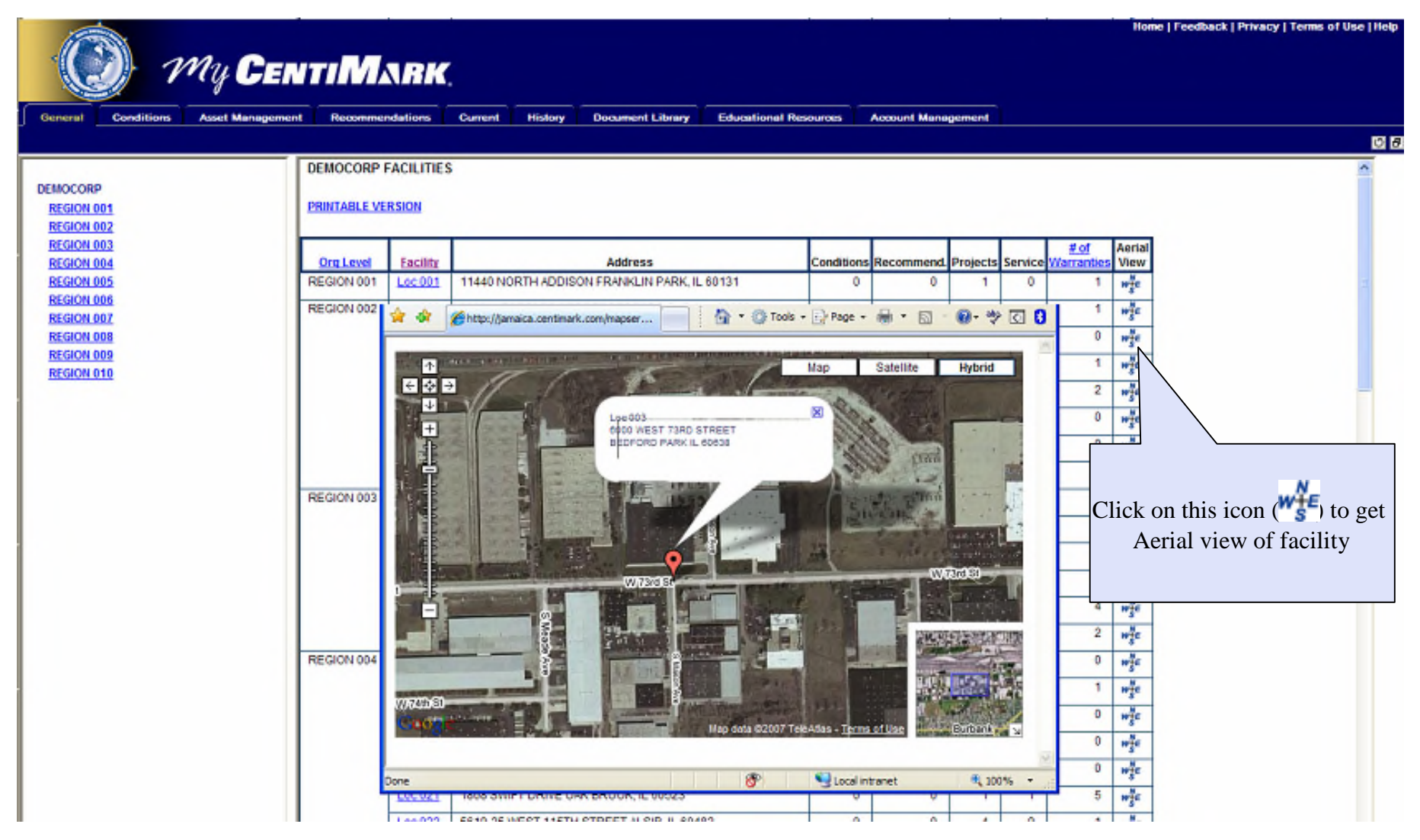

## Conditions Tab

#### Condition report

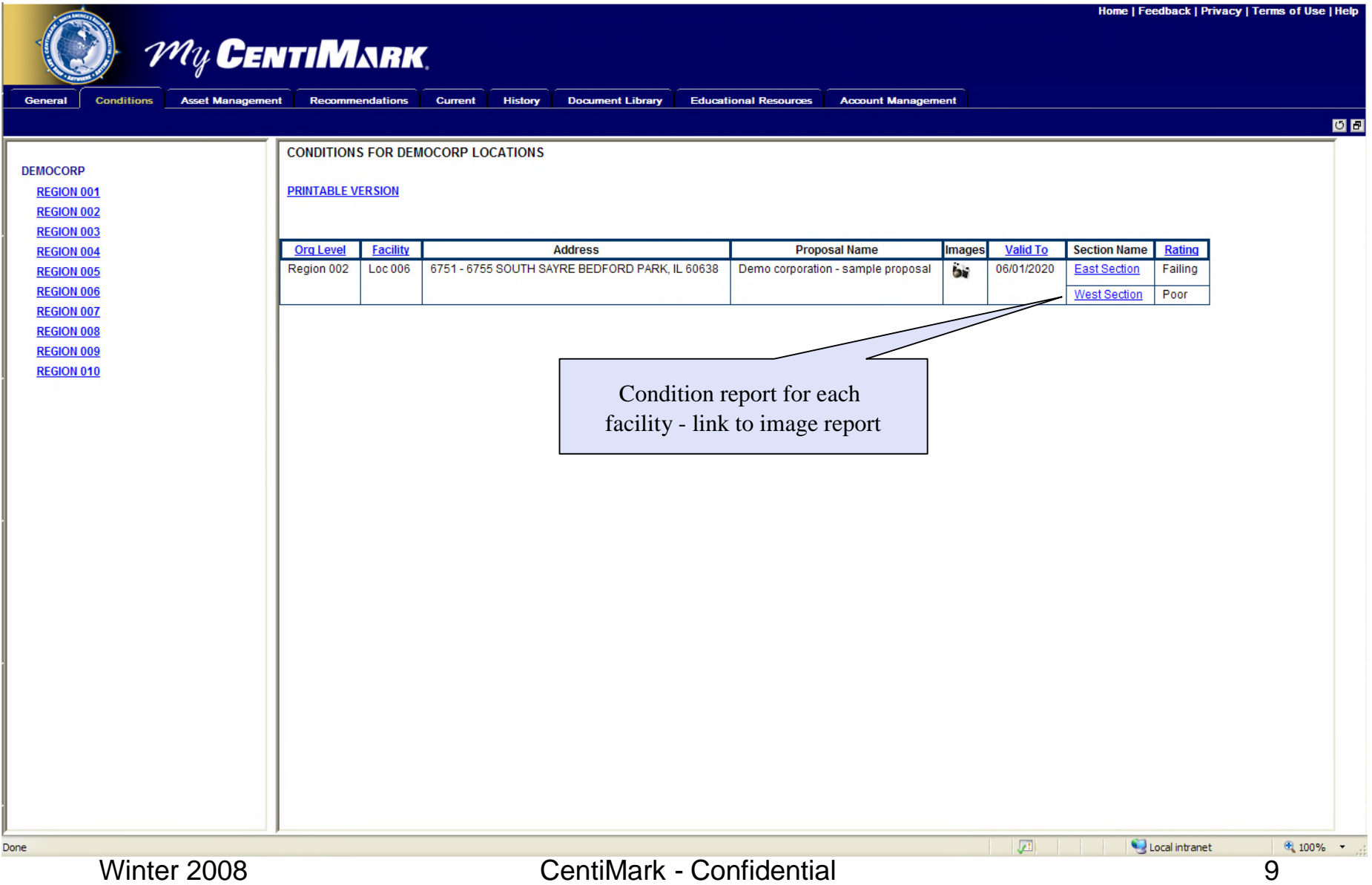

### Condition Tab Image listing

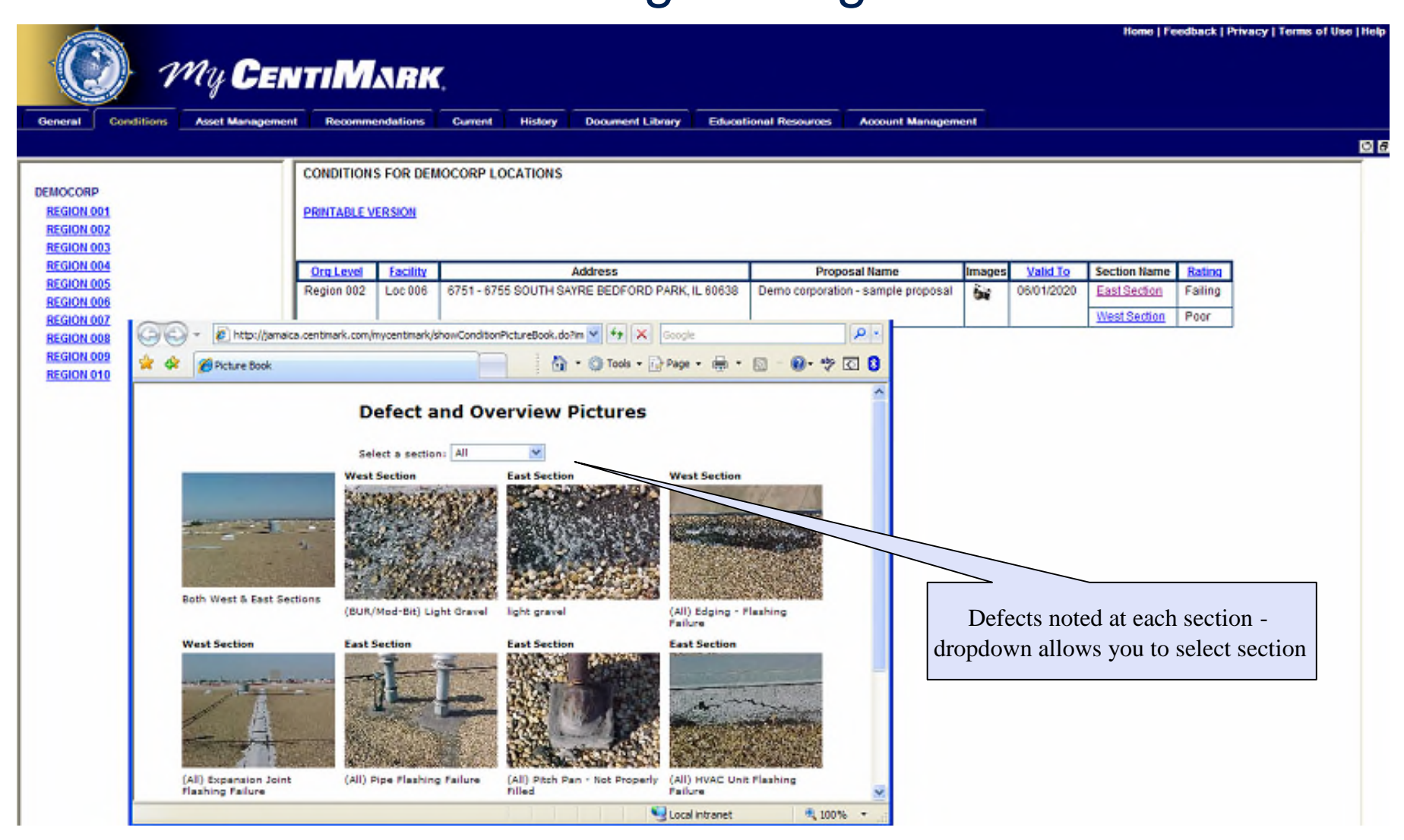

## Conditions Tab

#### Condition summary

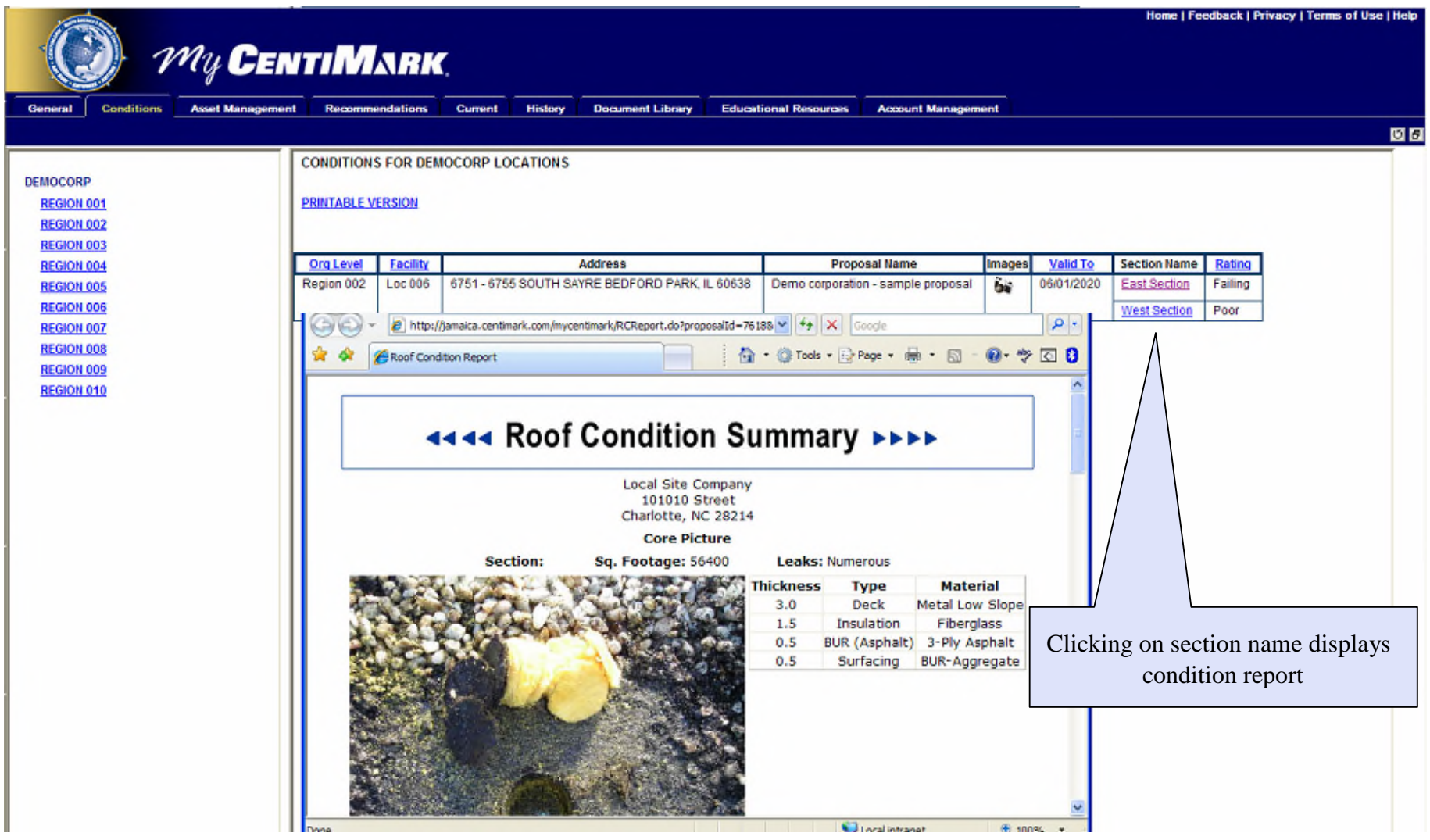

# Asset Management Tab

### Decision Management

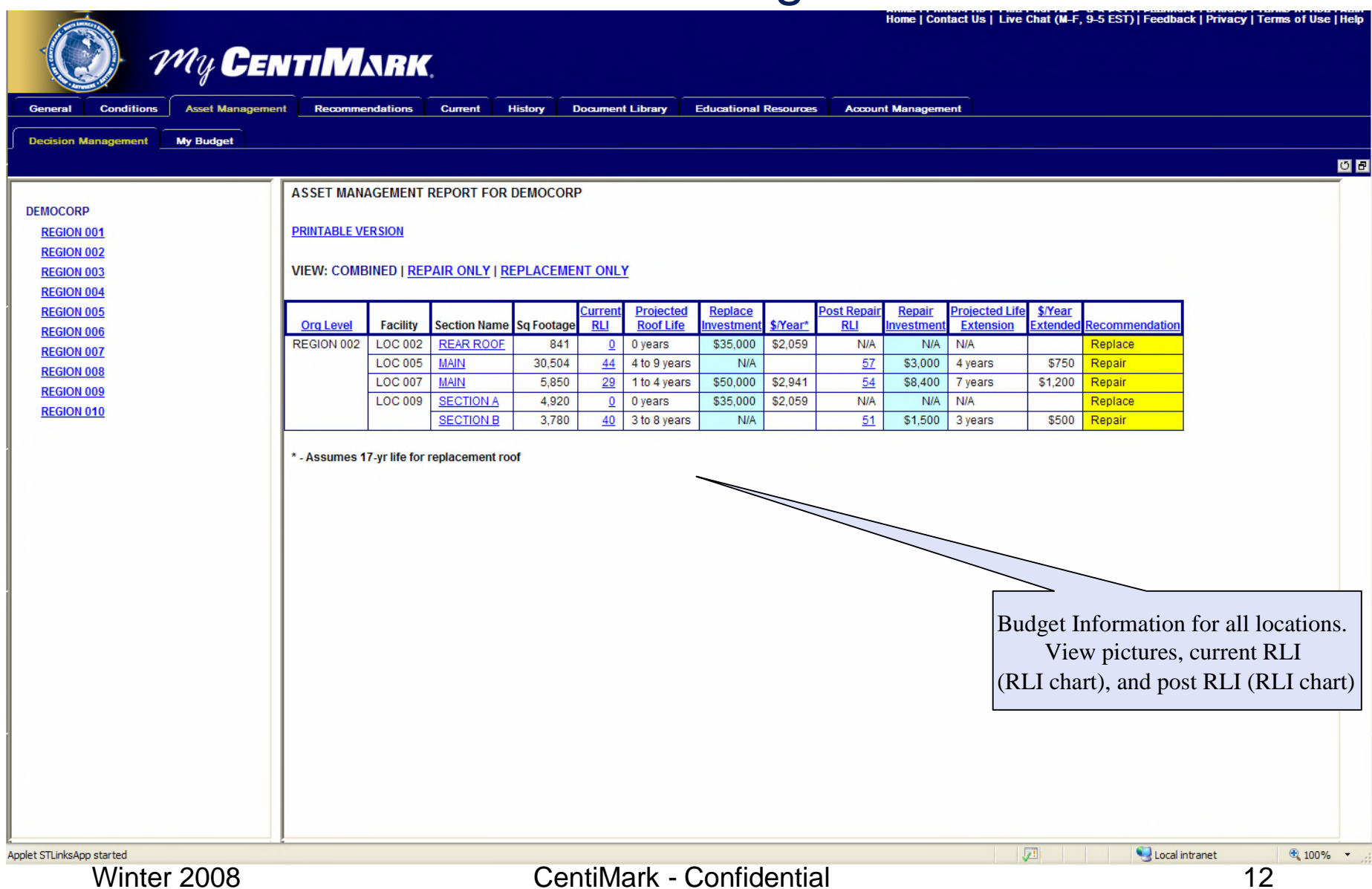

### Asset Management Tab My Budget

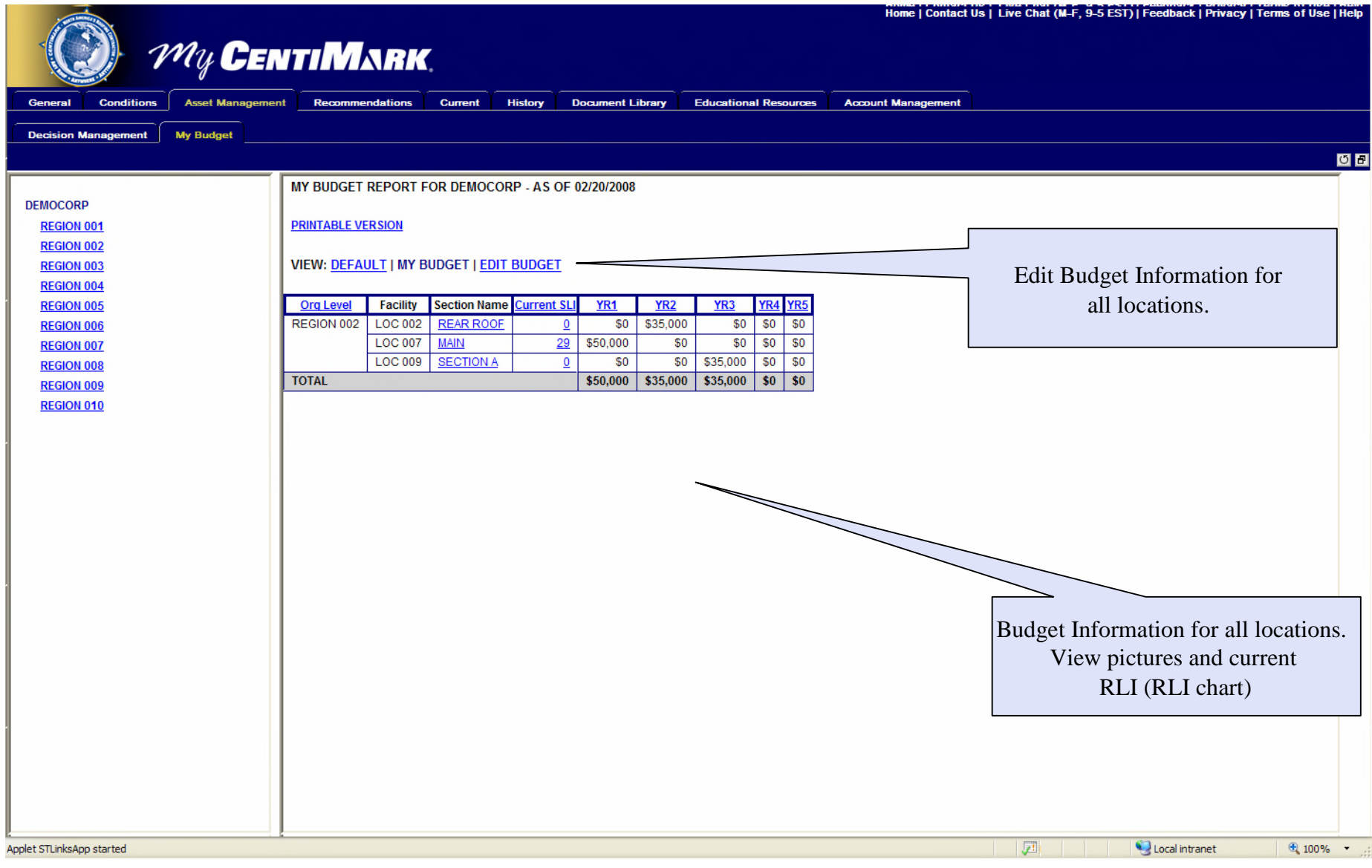

#### Proposal report

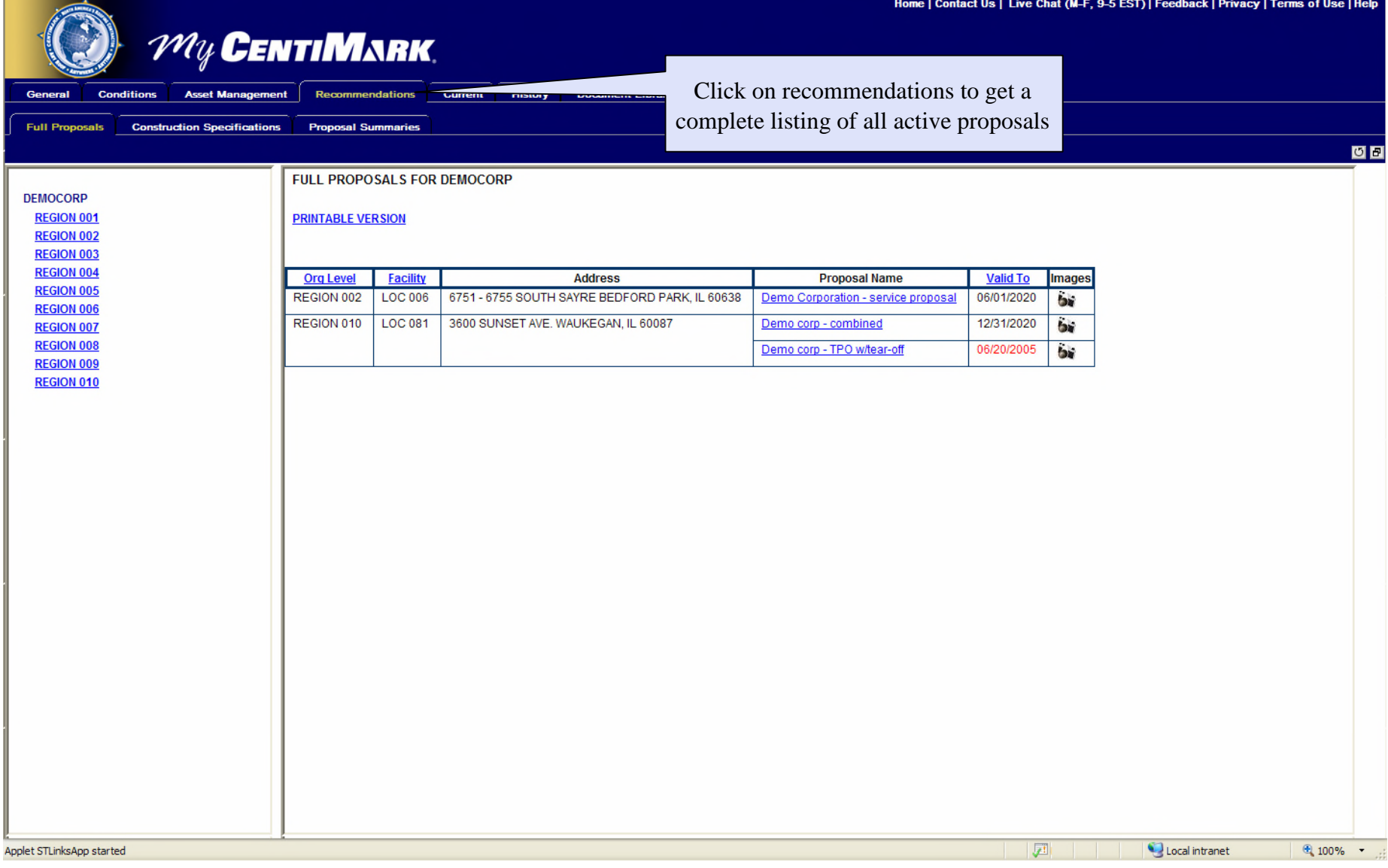

#### Proposal in .pdf

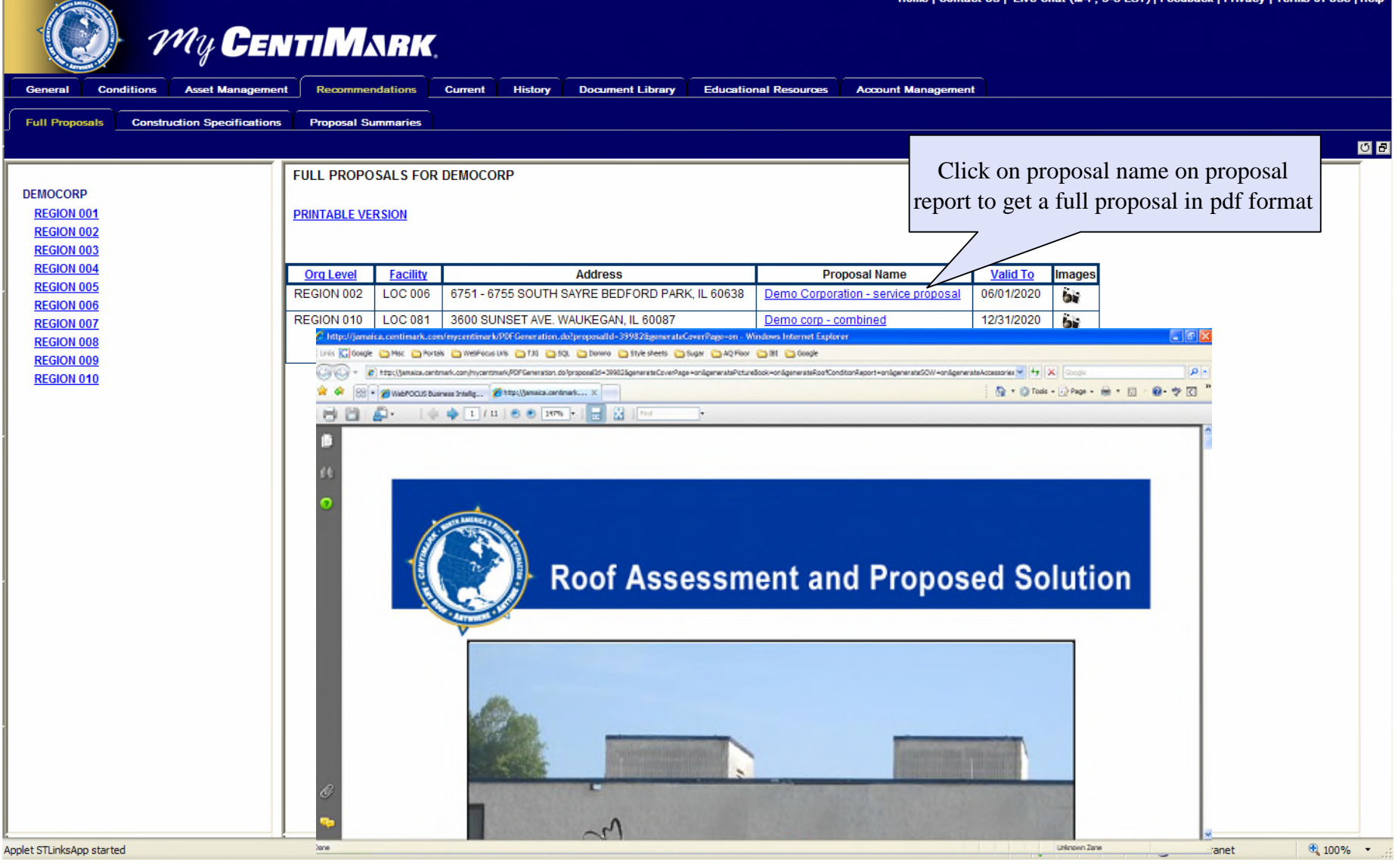

#### Construction specification

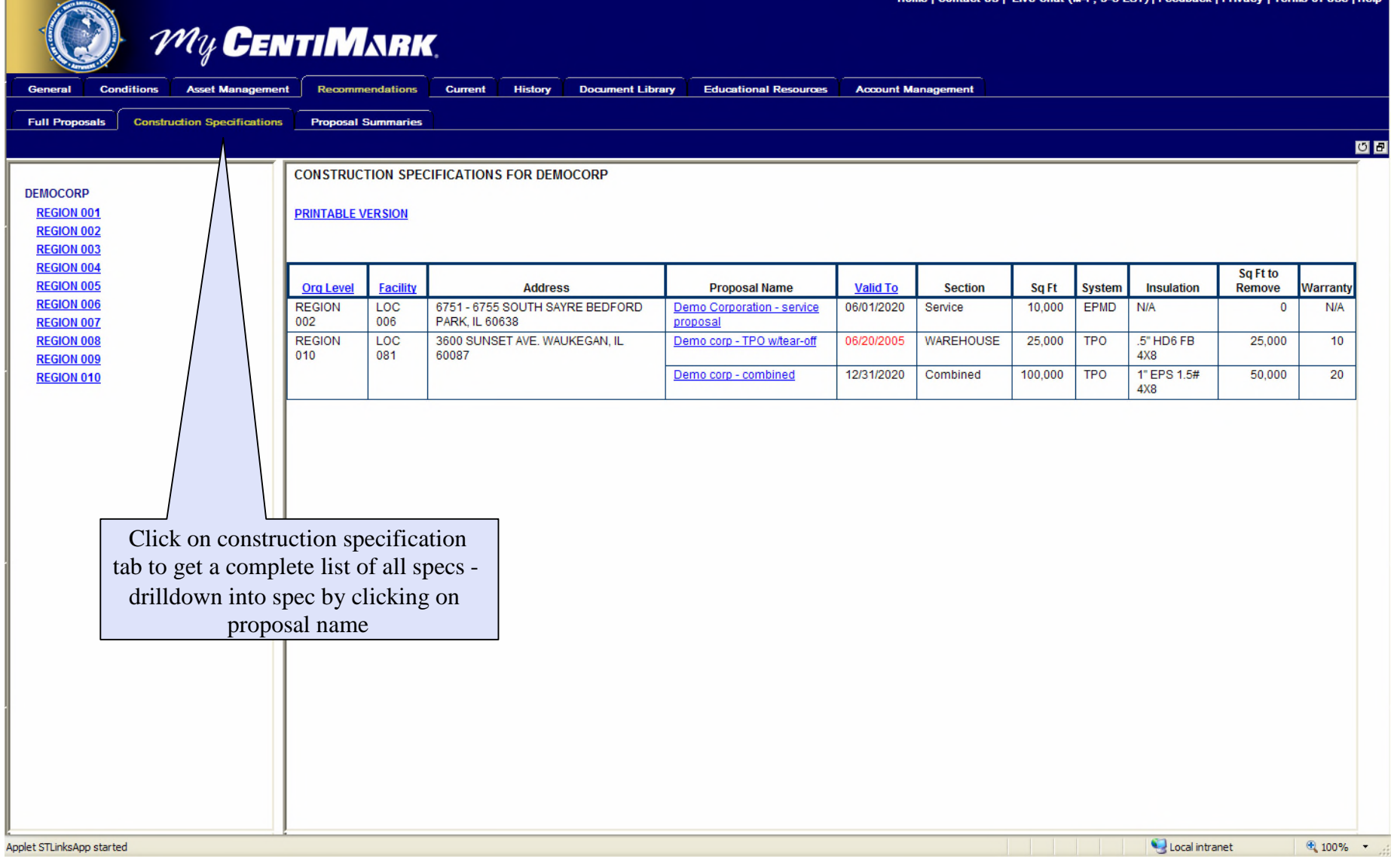

#### Proposal Summary Report

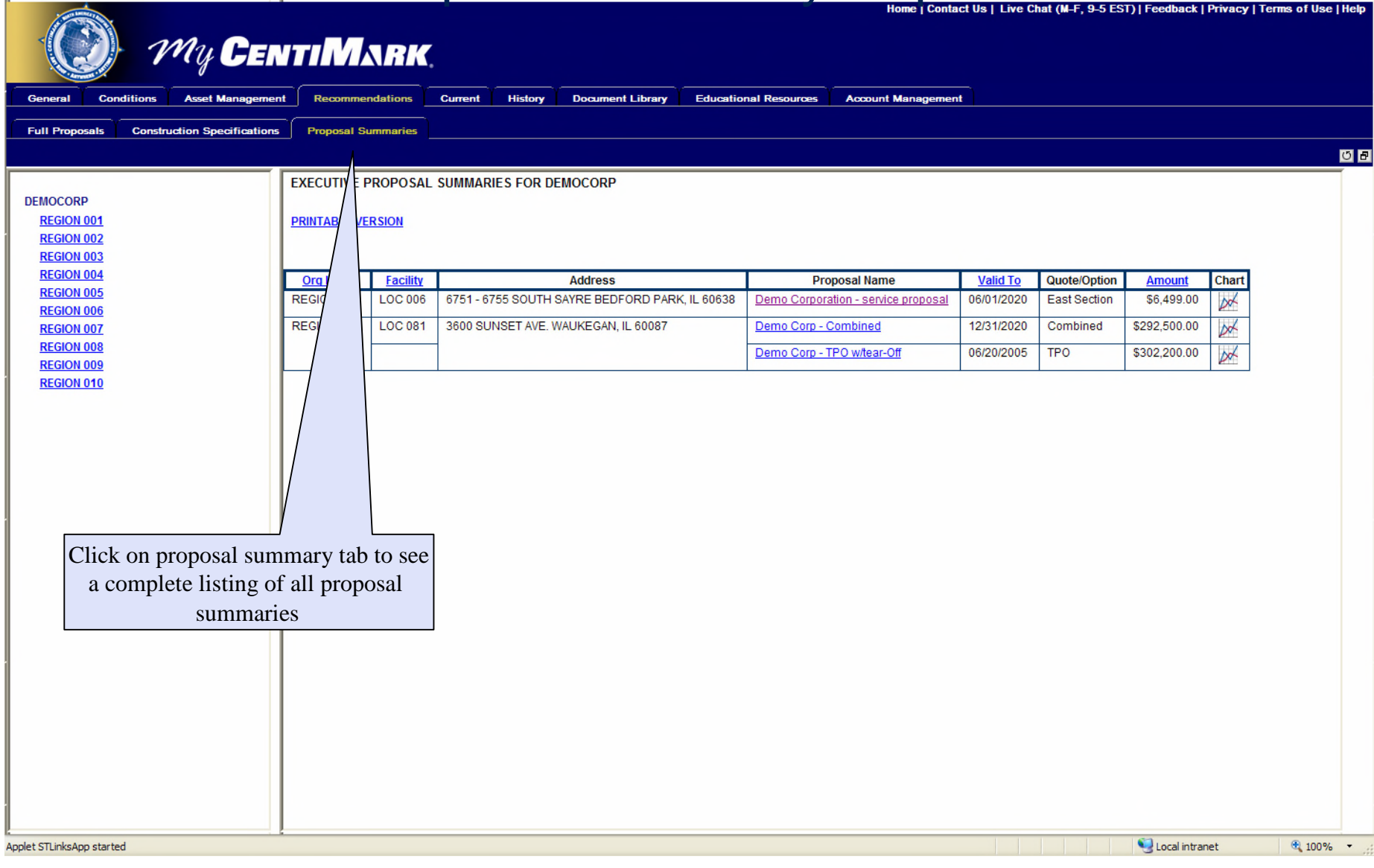

#### Proposal Summary - .pdf

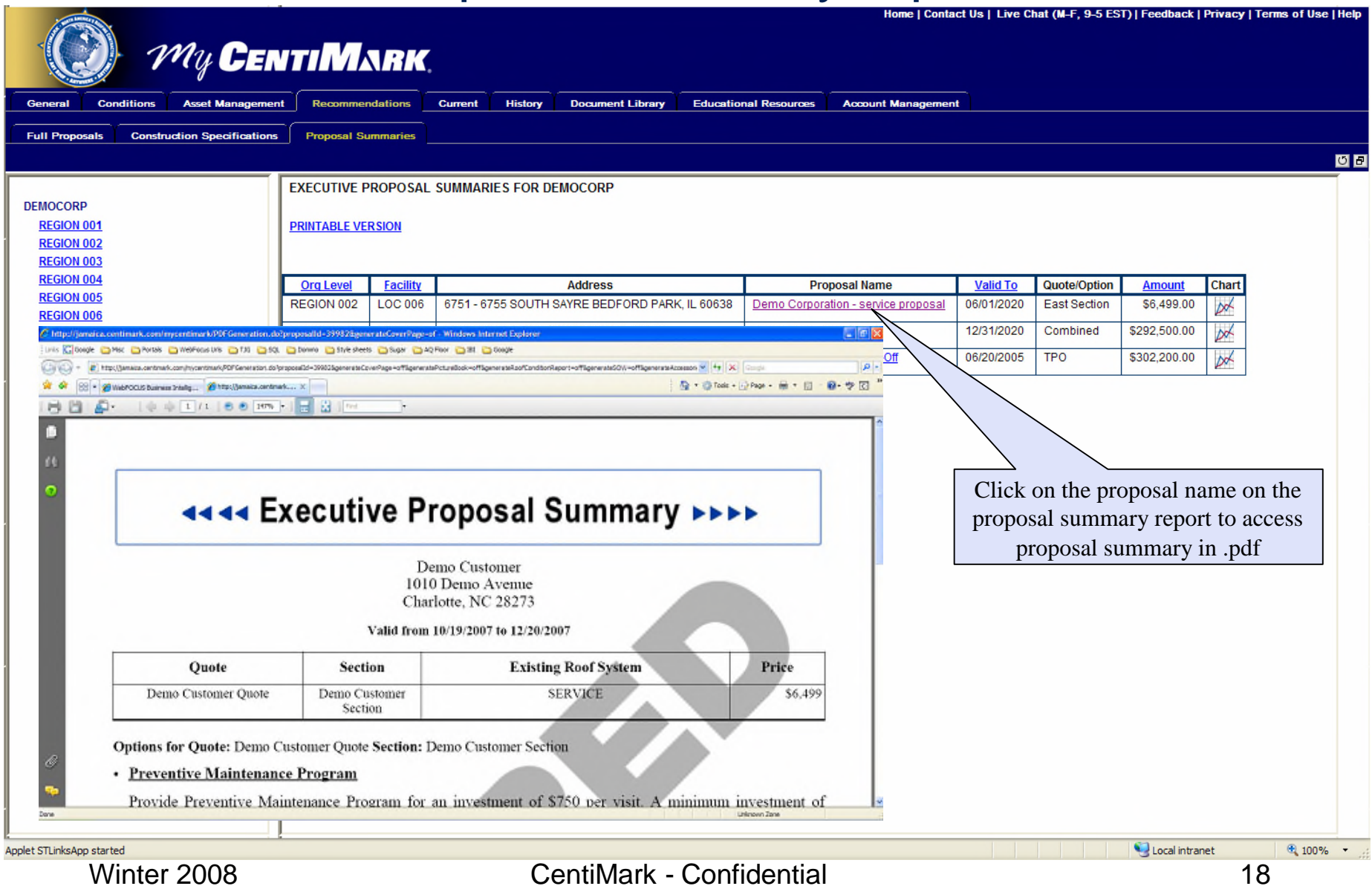

#### Construction Gantt Chart

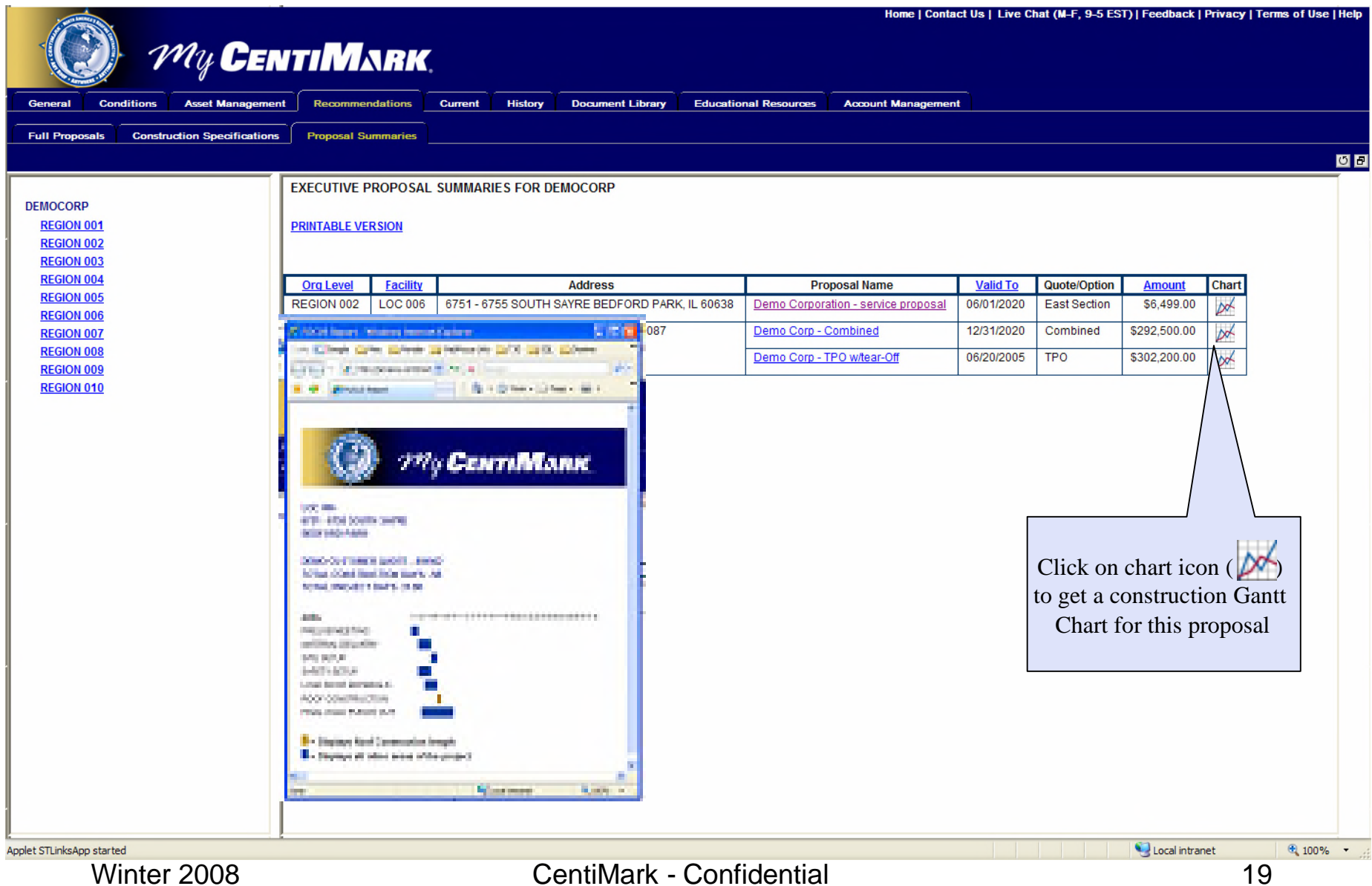

## Current work

#### Project Report

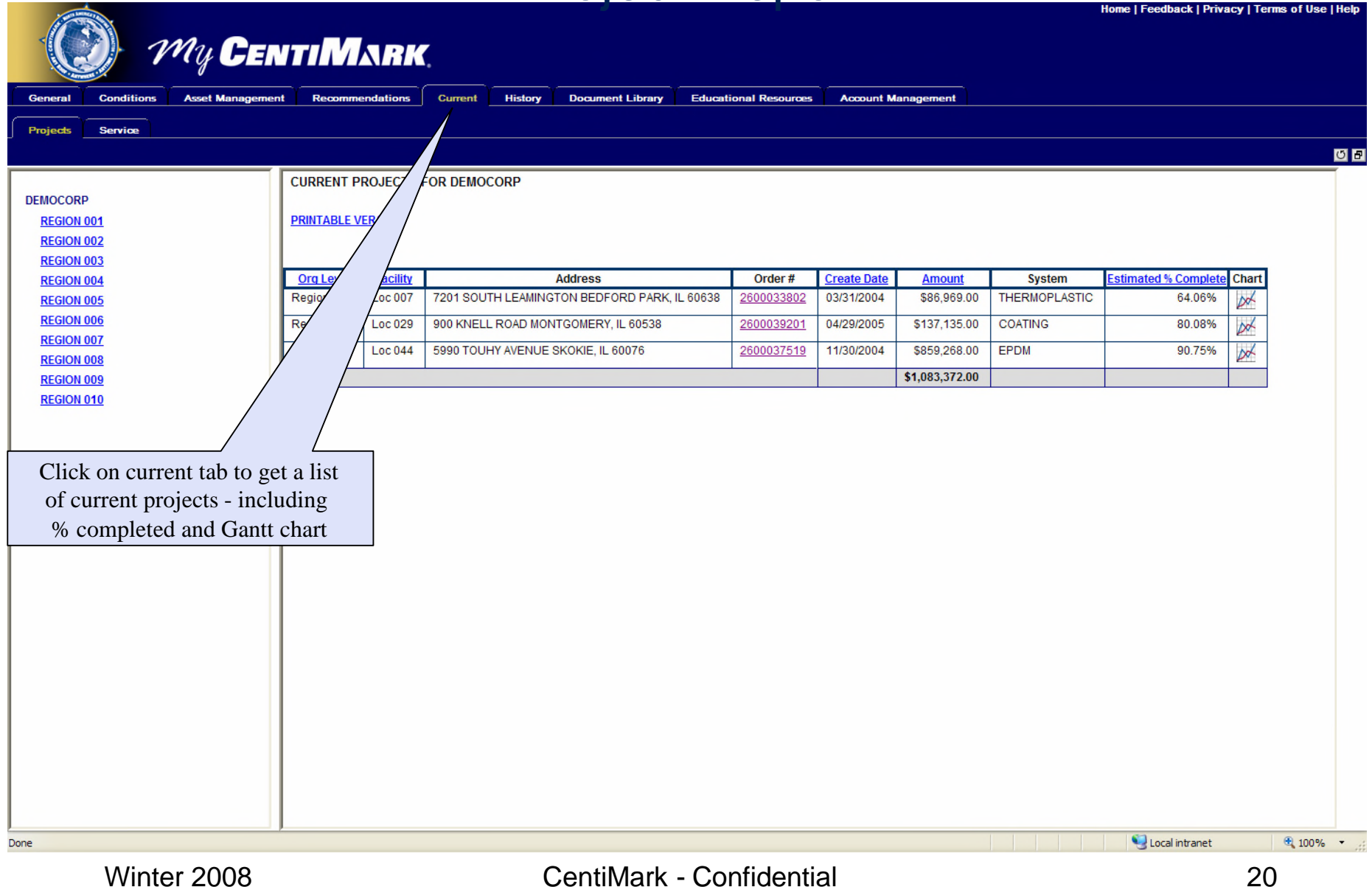

## Current Work

#### Service report

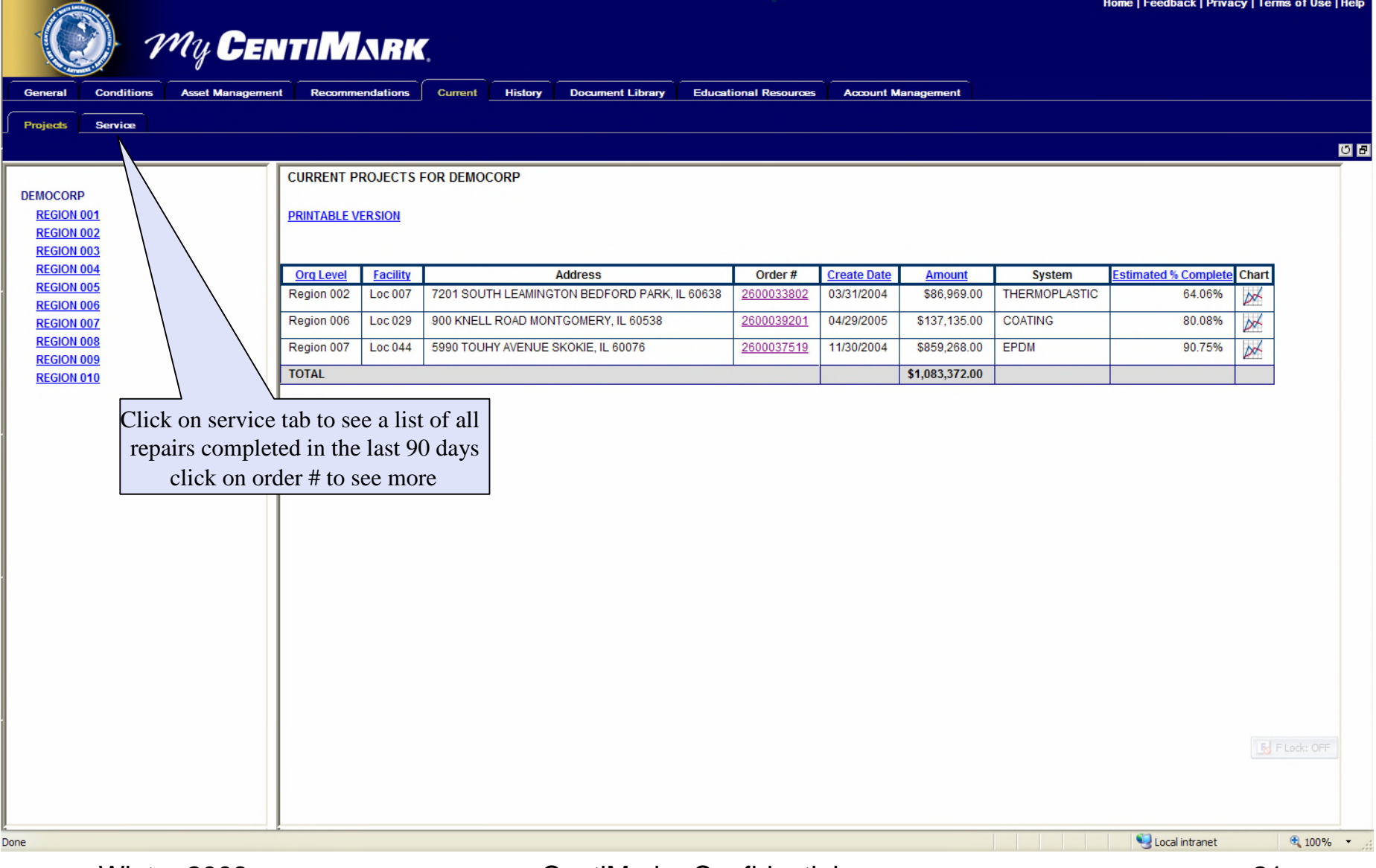

## Current Service

#### Work Authorization form

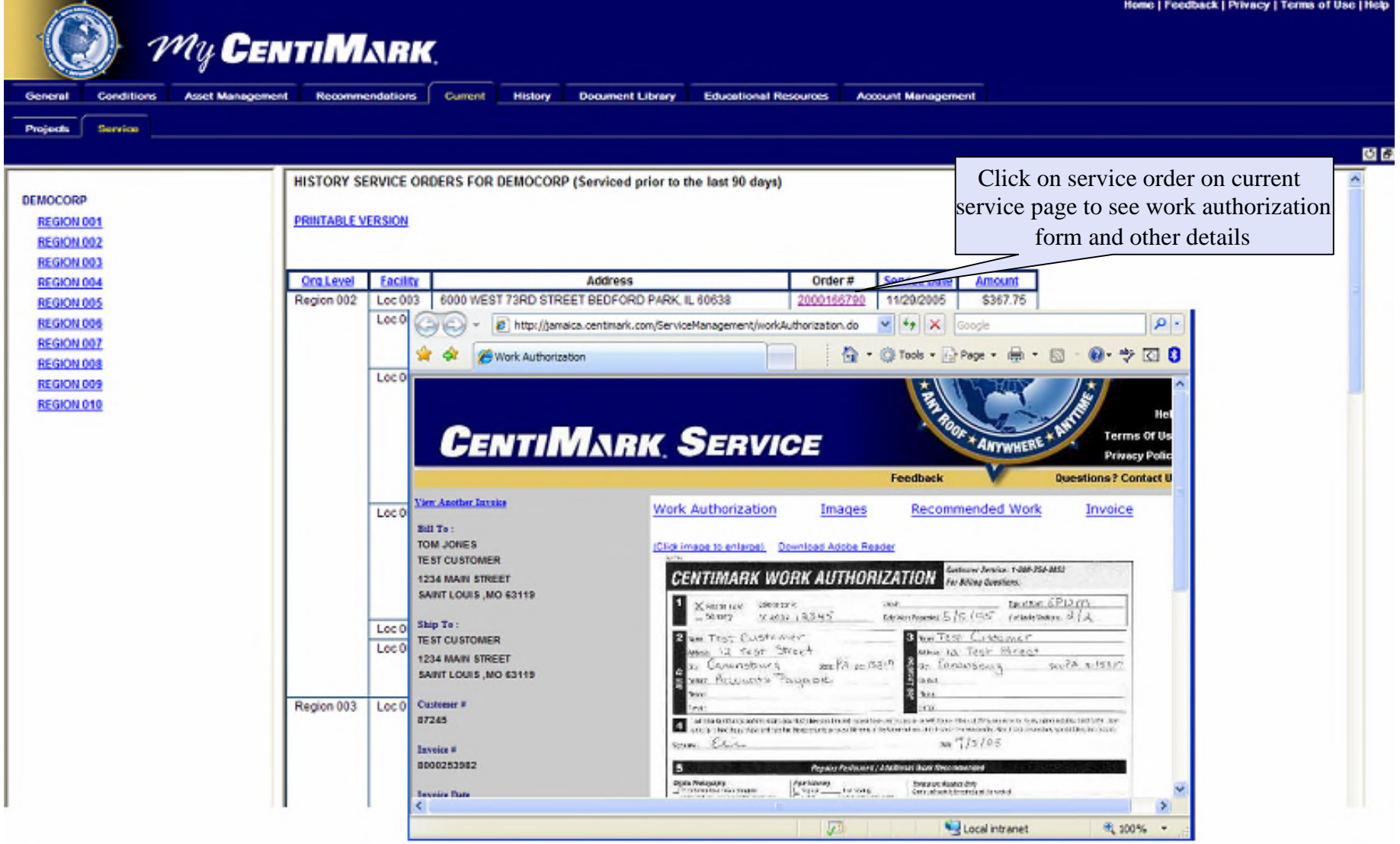

### Current Service Before and after images

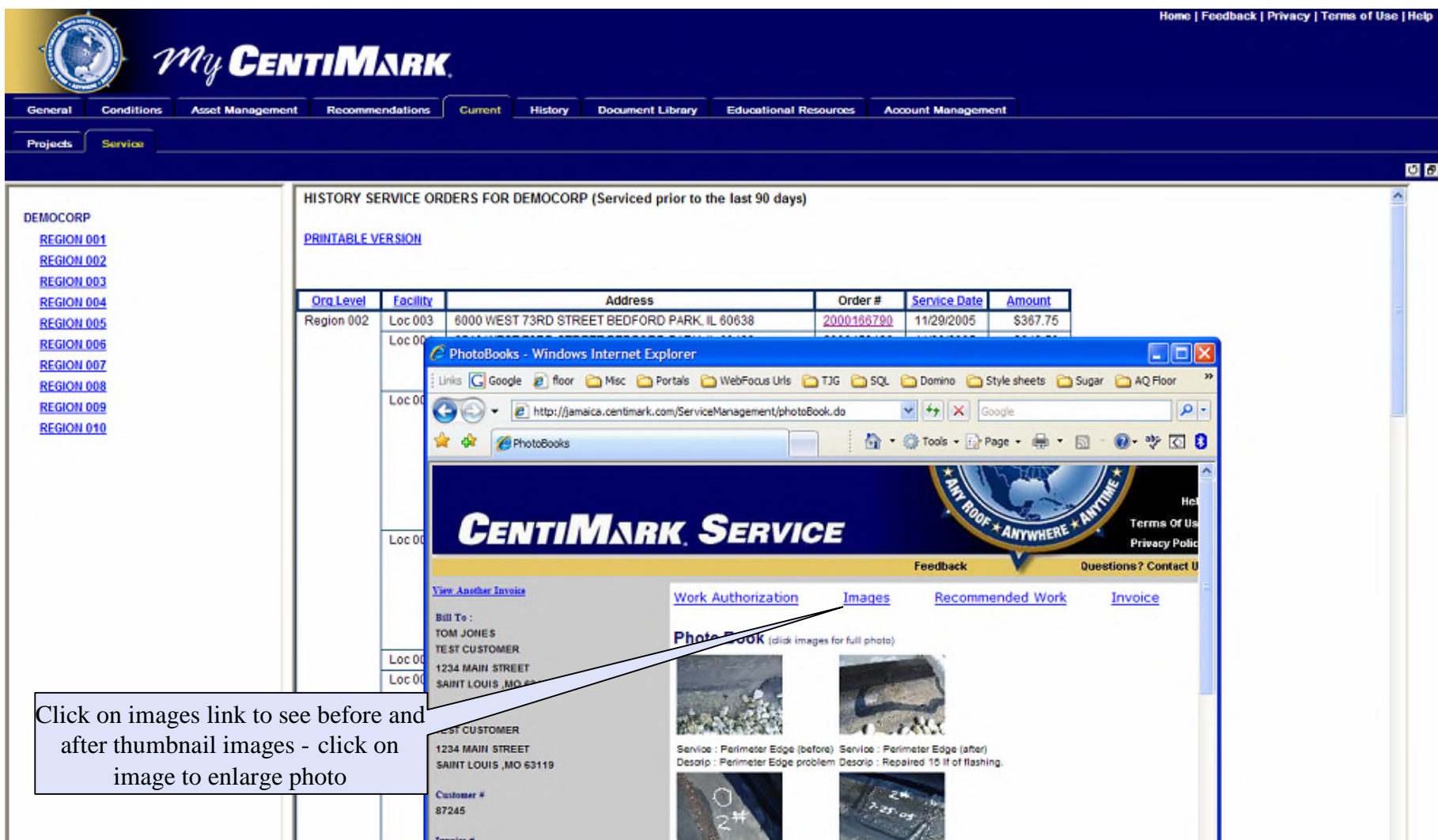

### Current Service Recommended Work

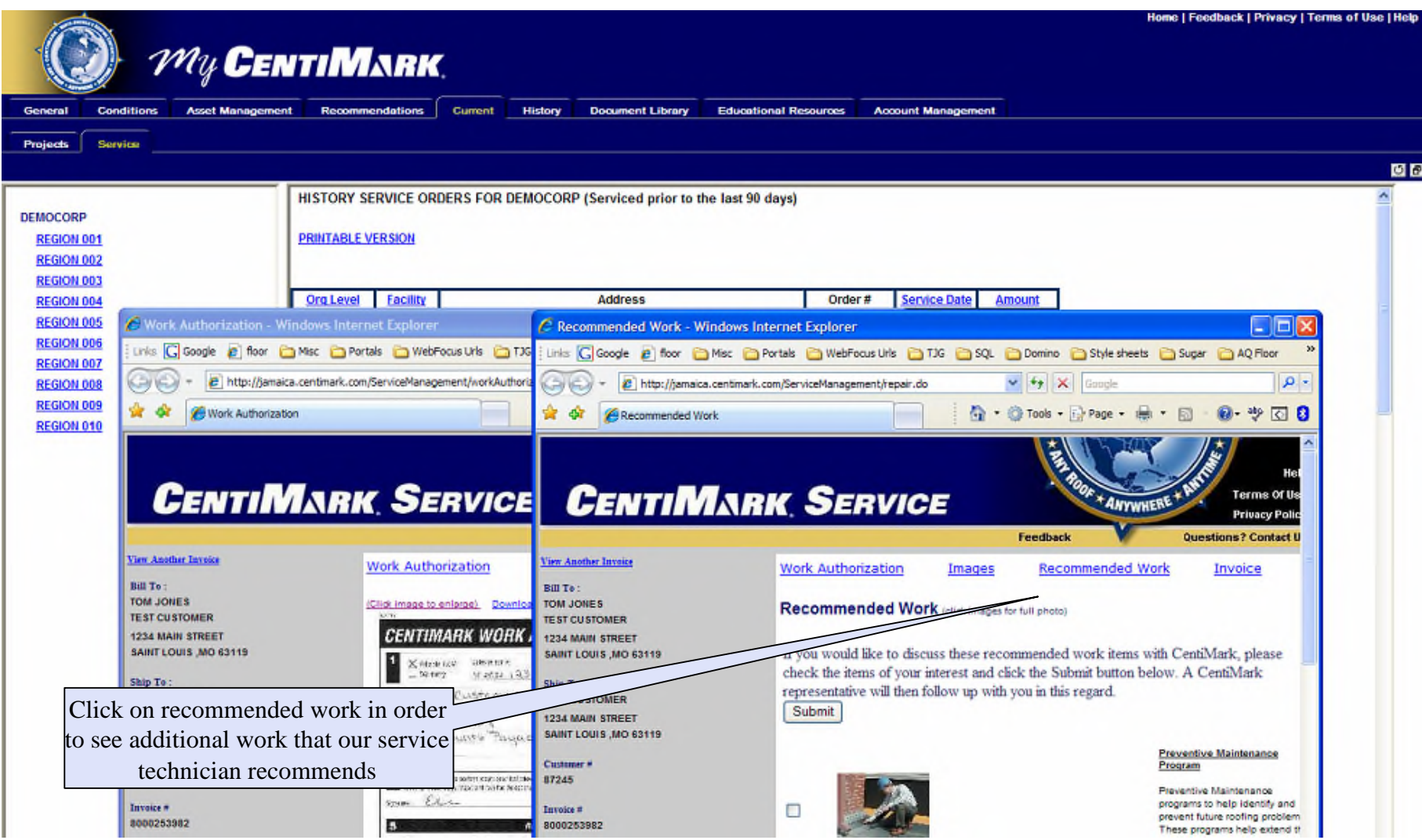

## Current Service

#### Service Invoice

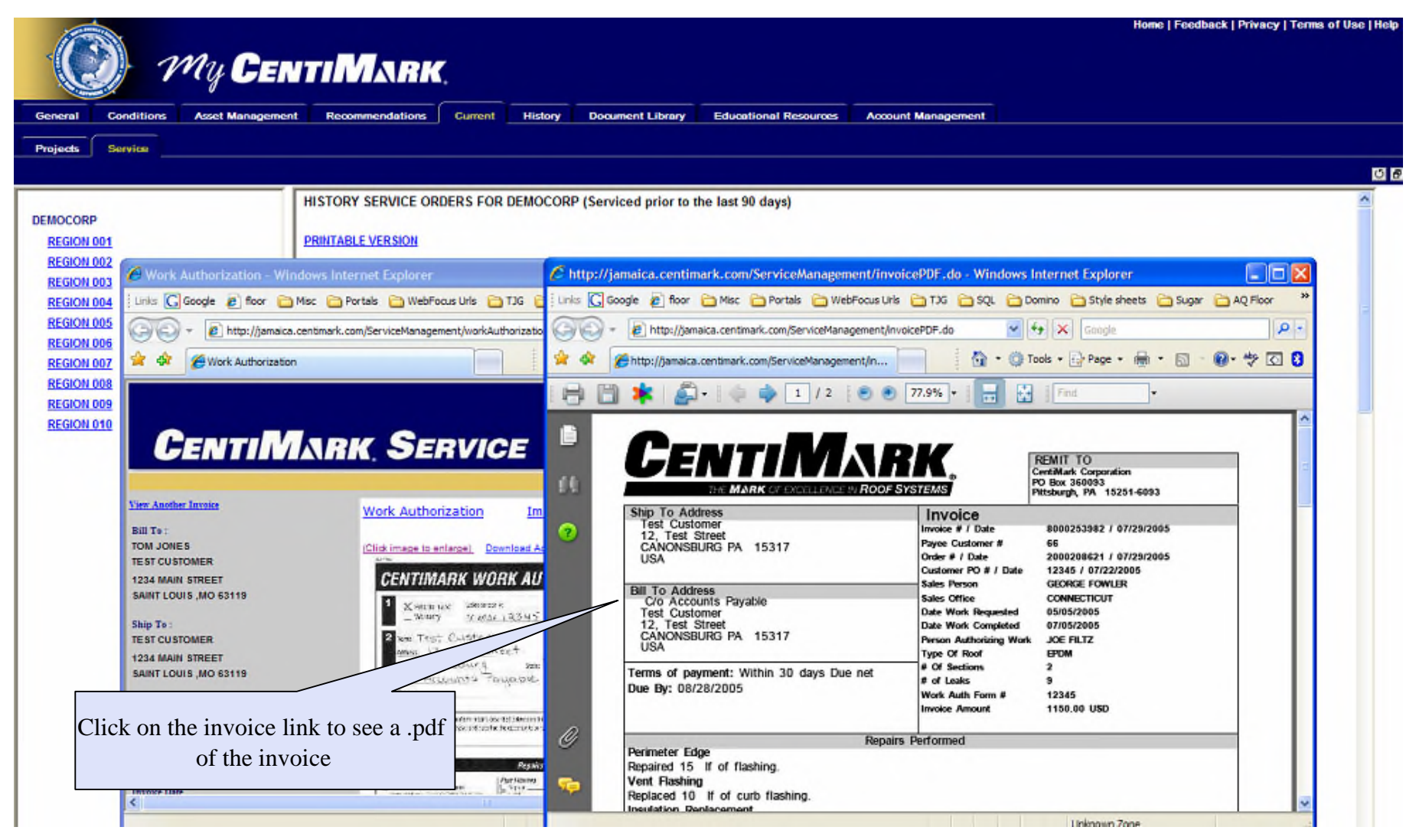

## Current Work Orders

#### Viewing/Creating Work Orders

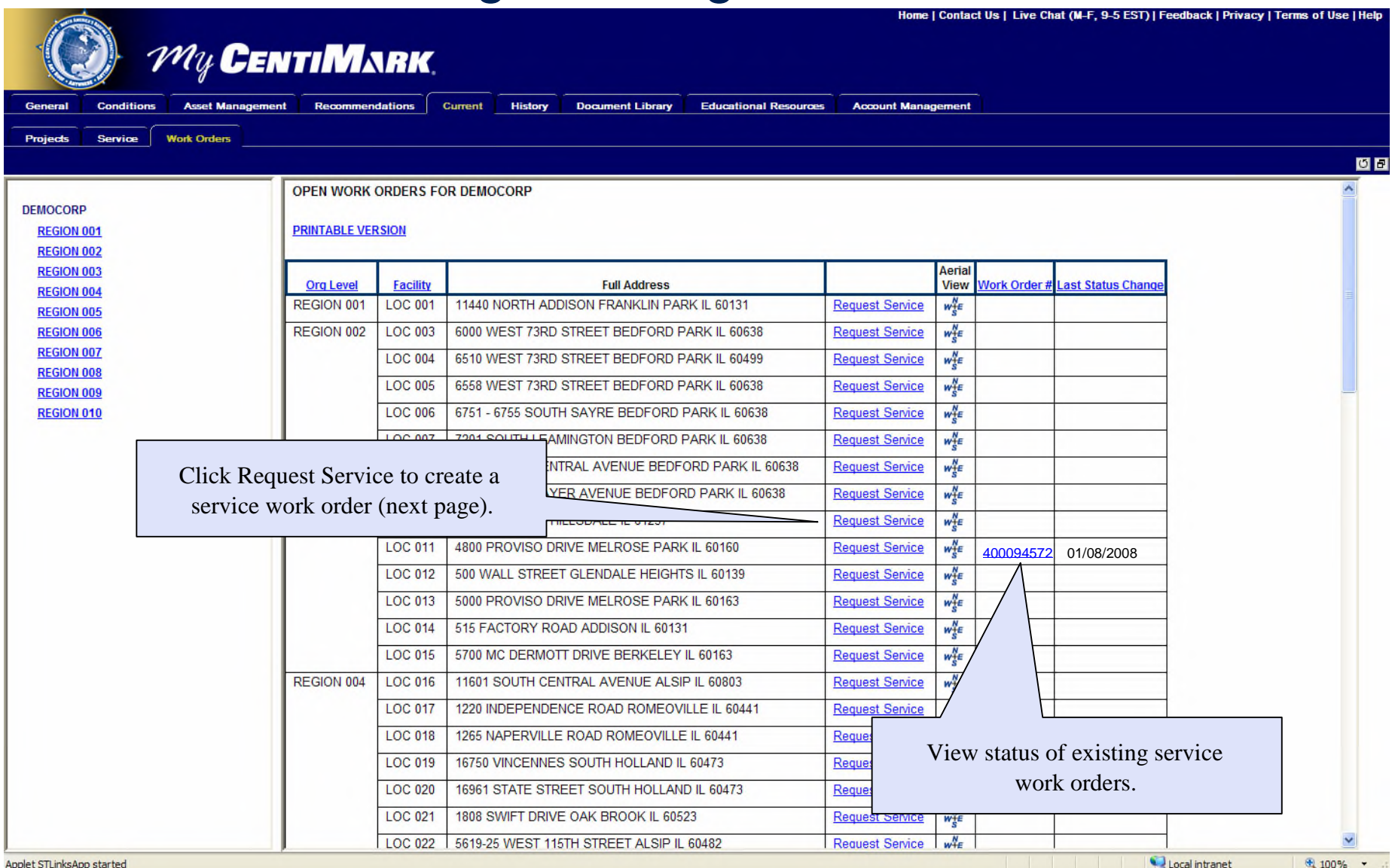

## Creating a Work Order

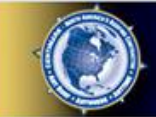

#### **My CENTIMARK**

#### **CentiMark Emergency Service Request Form**

To request service, please complete the form below and click the Submit button.

Upon submission, a request will be forwarded to our Customer Service Department and our local office. You will receive a confirmation email shortly with the details of your request.

If you need further assistance, please contact our Customer Service department at 1-800-558-4100 or send an email.

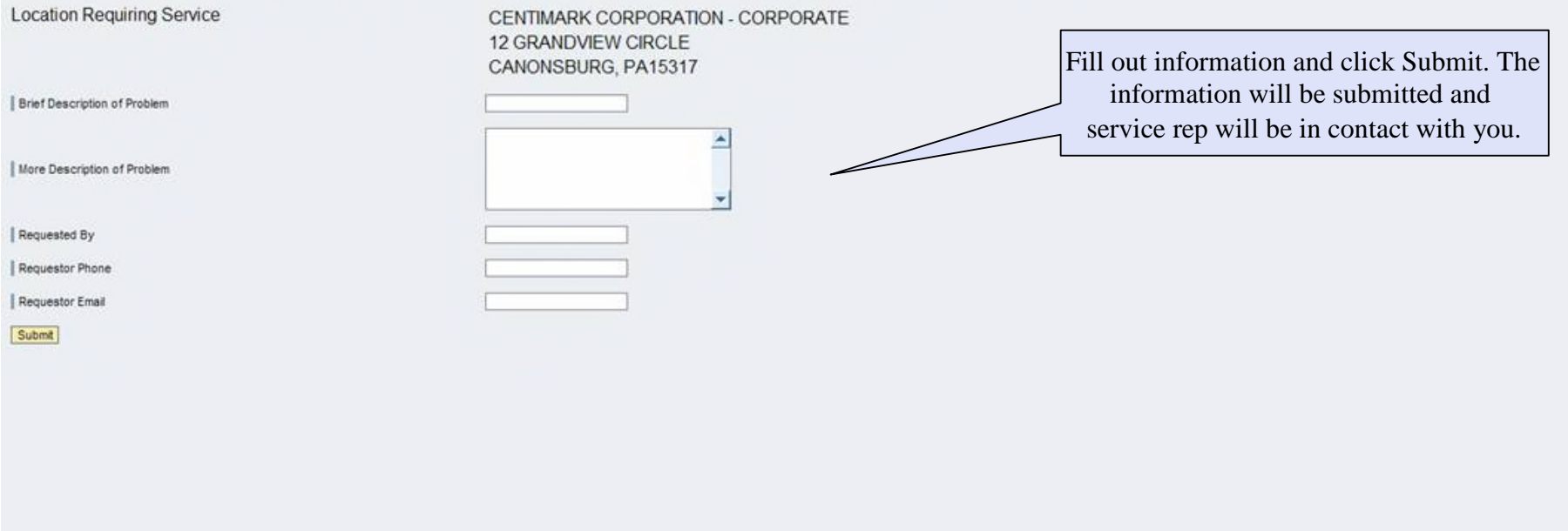

### **History** Project work

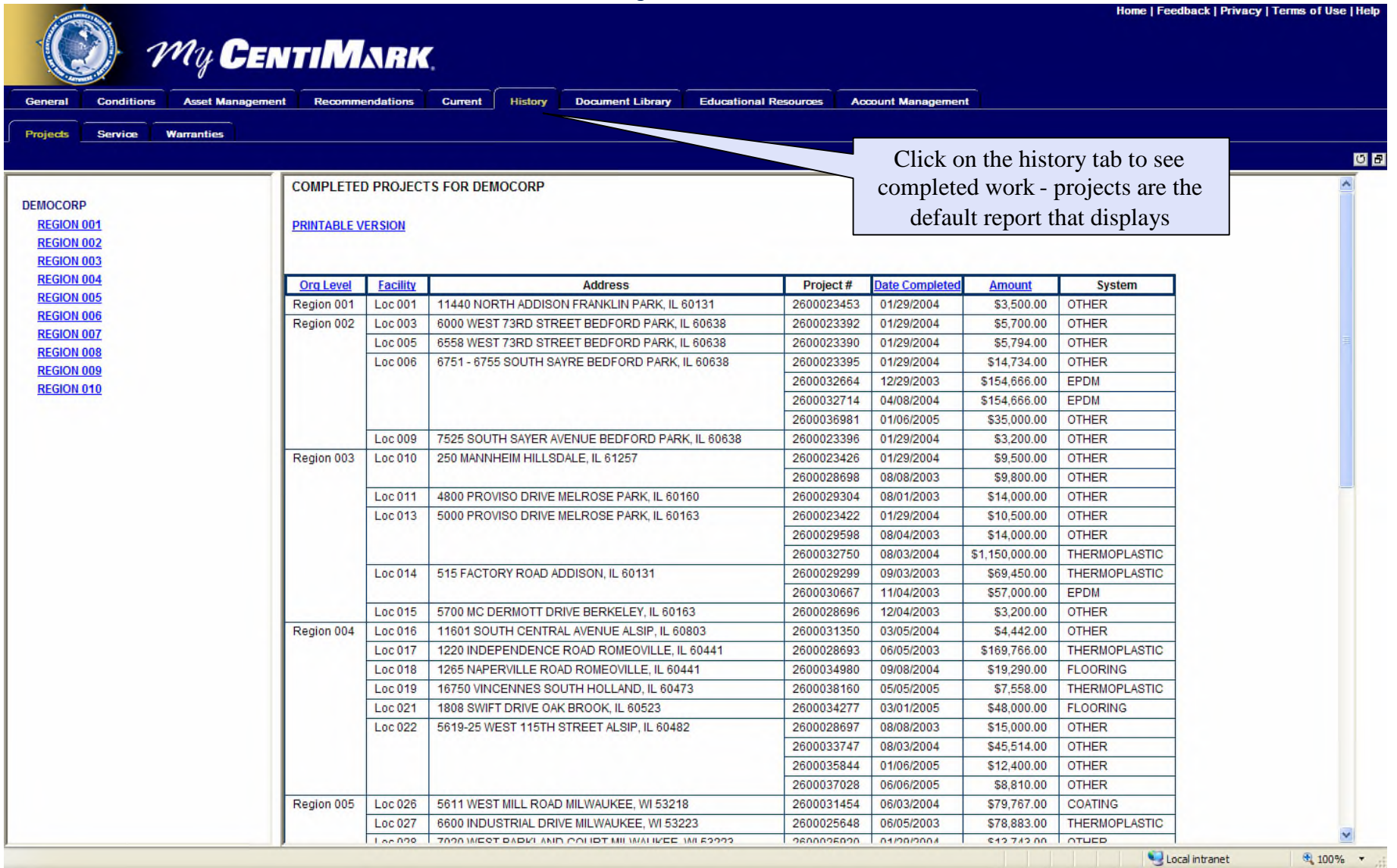

### **History** Service work

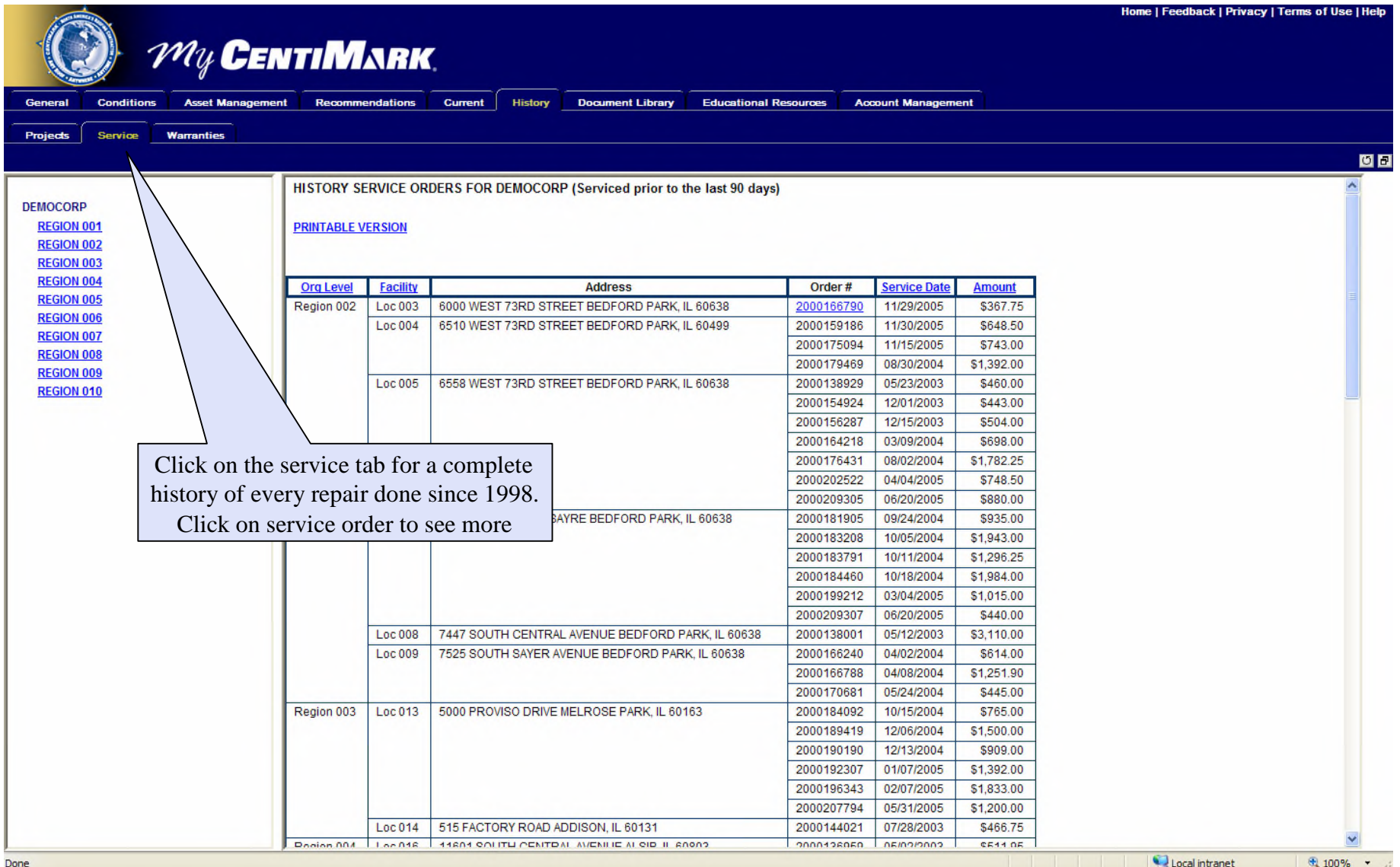

### **History Warranties**

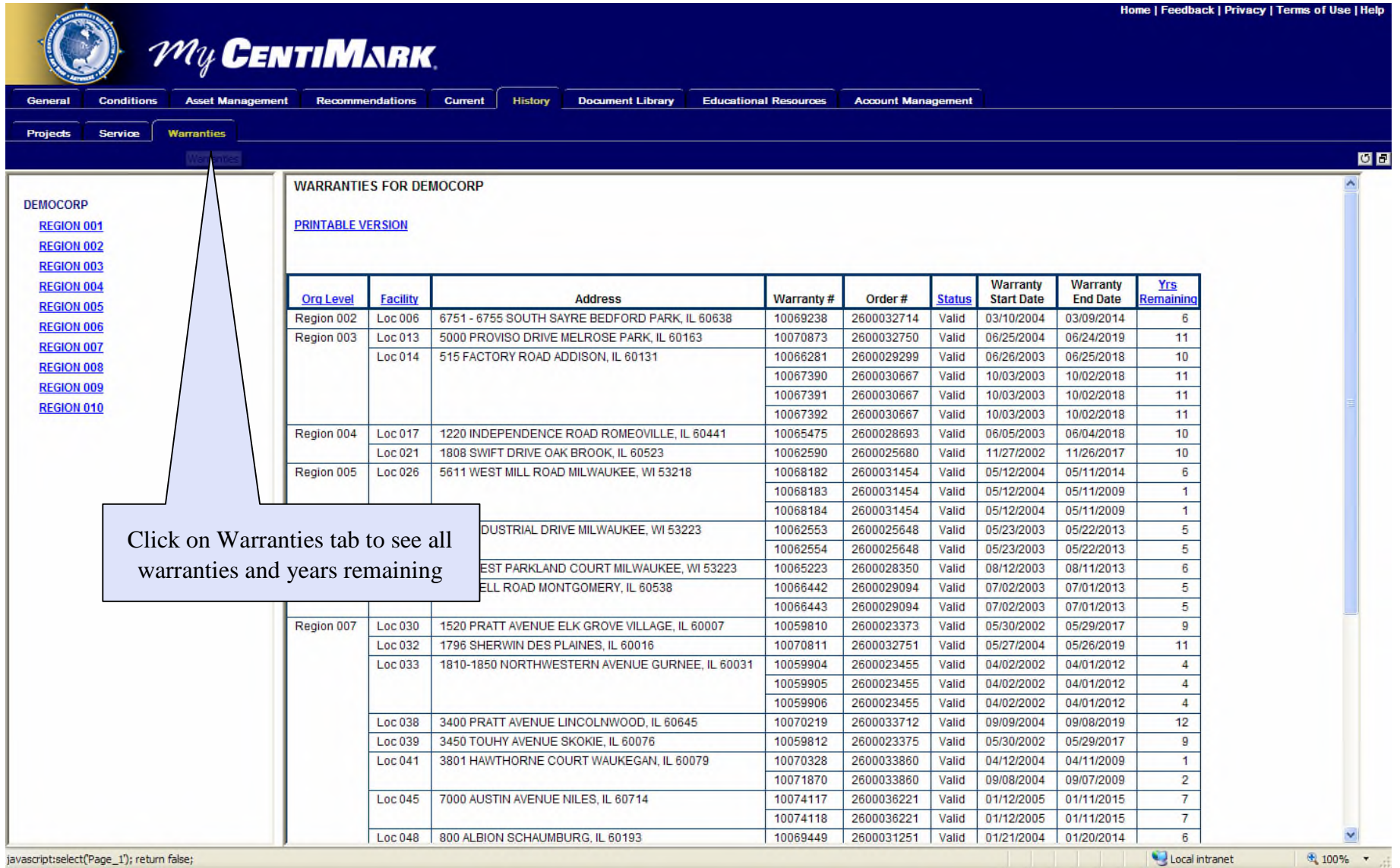

javascript:select('Page\_1'); return false

## Document Library

#### Project Documentation

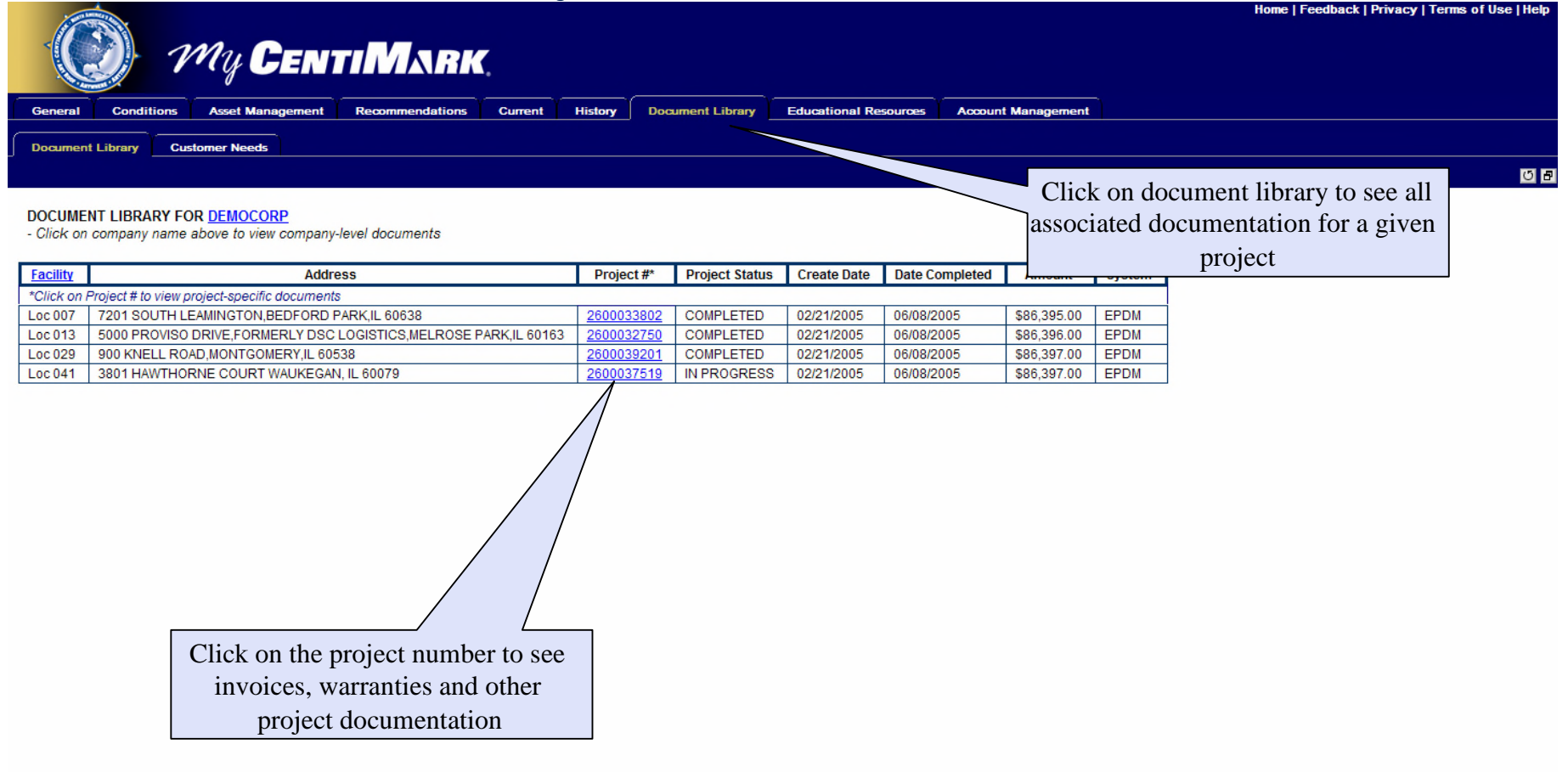

### Educational Resources

#### Articles and links

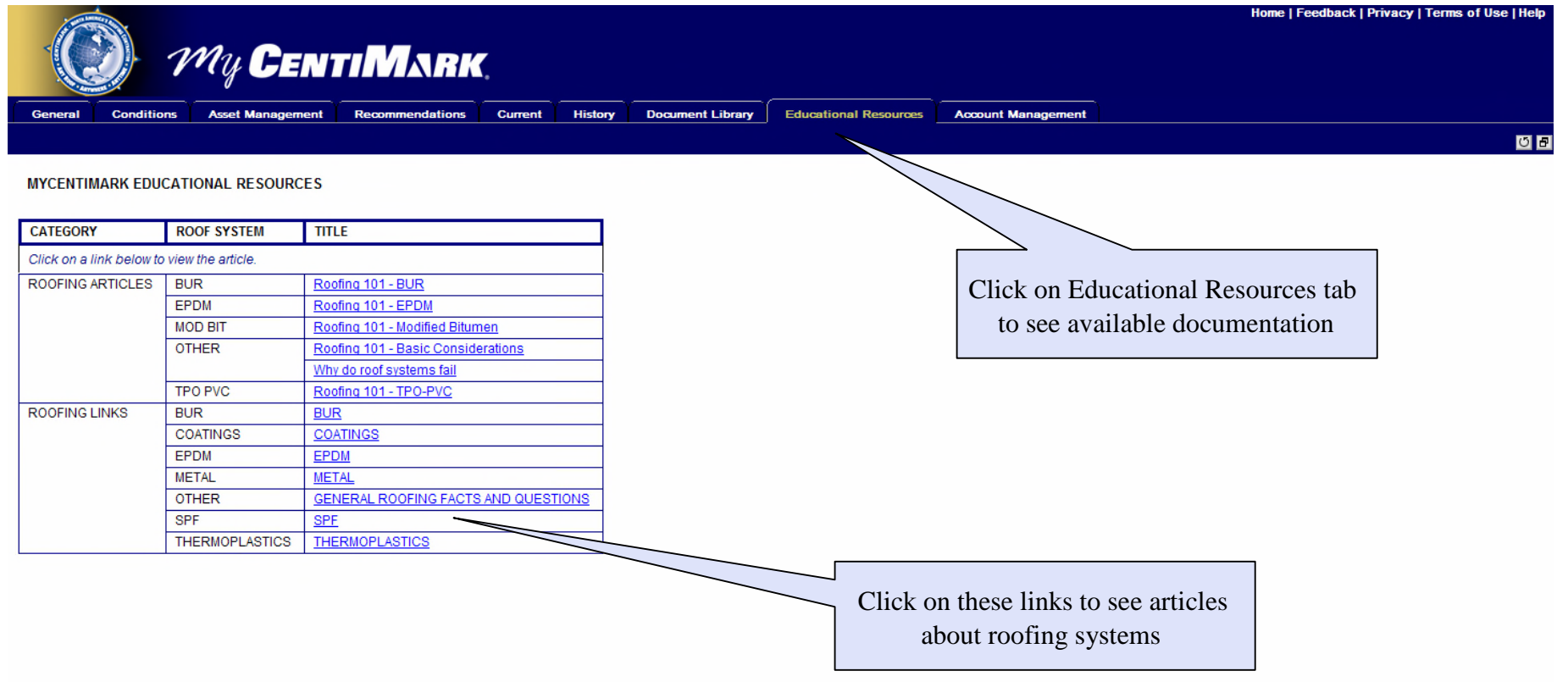

⊕ 100% →

Local intranet

### Account Management Choosing User

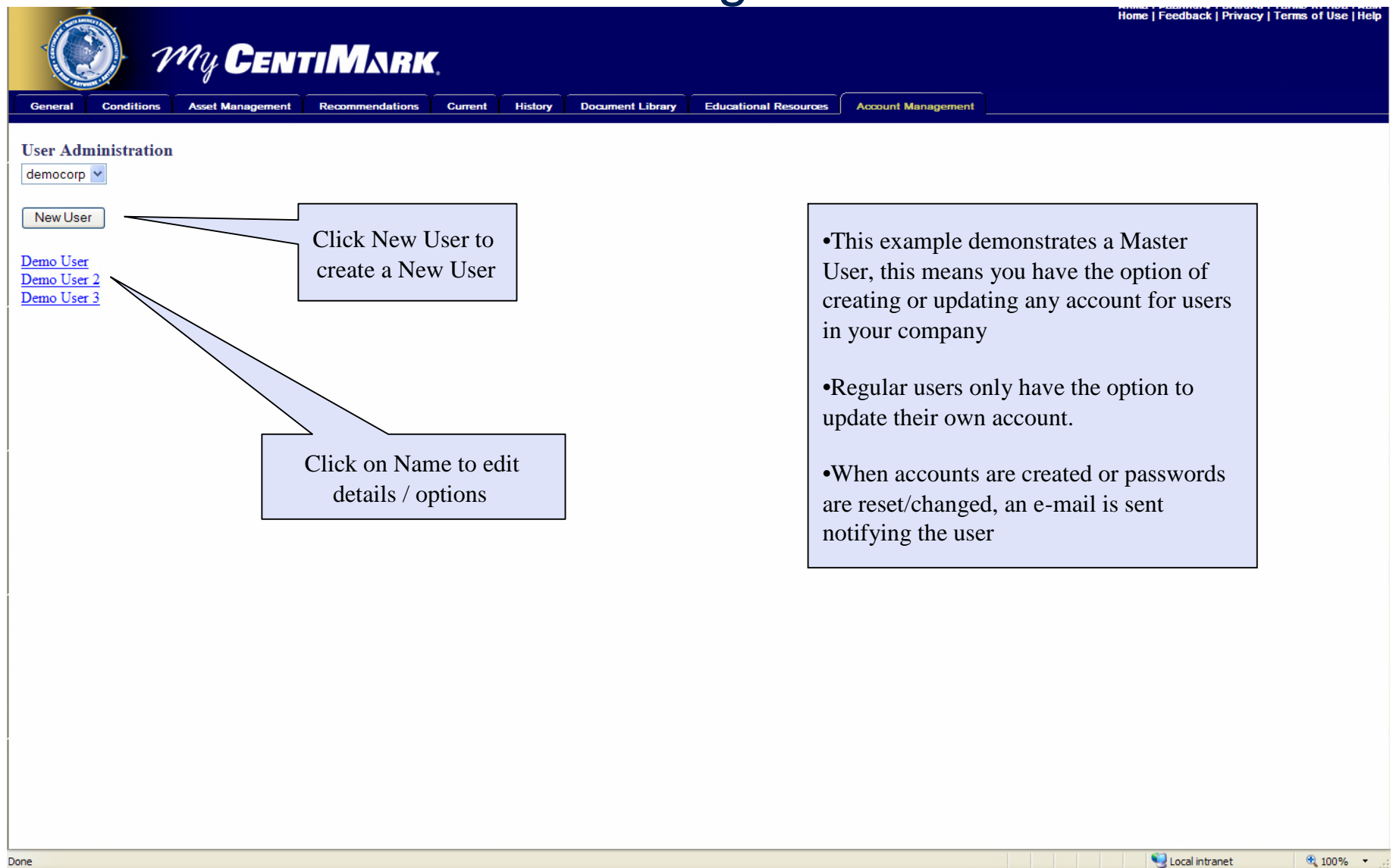

### Account Management Edit Information

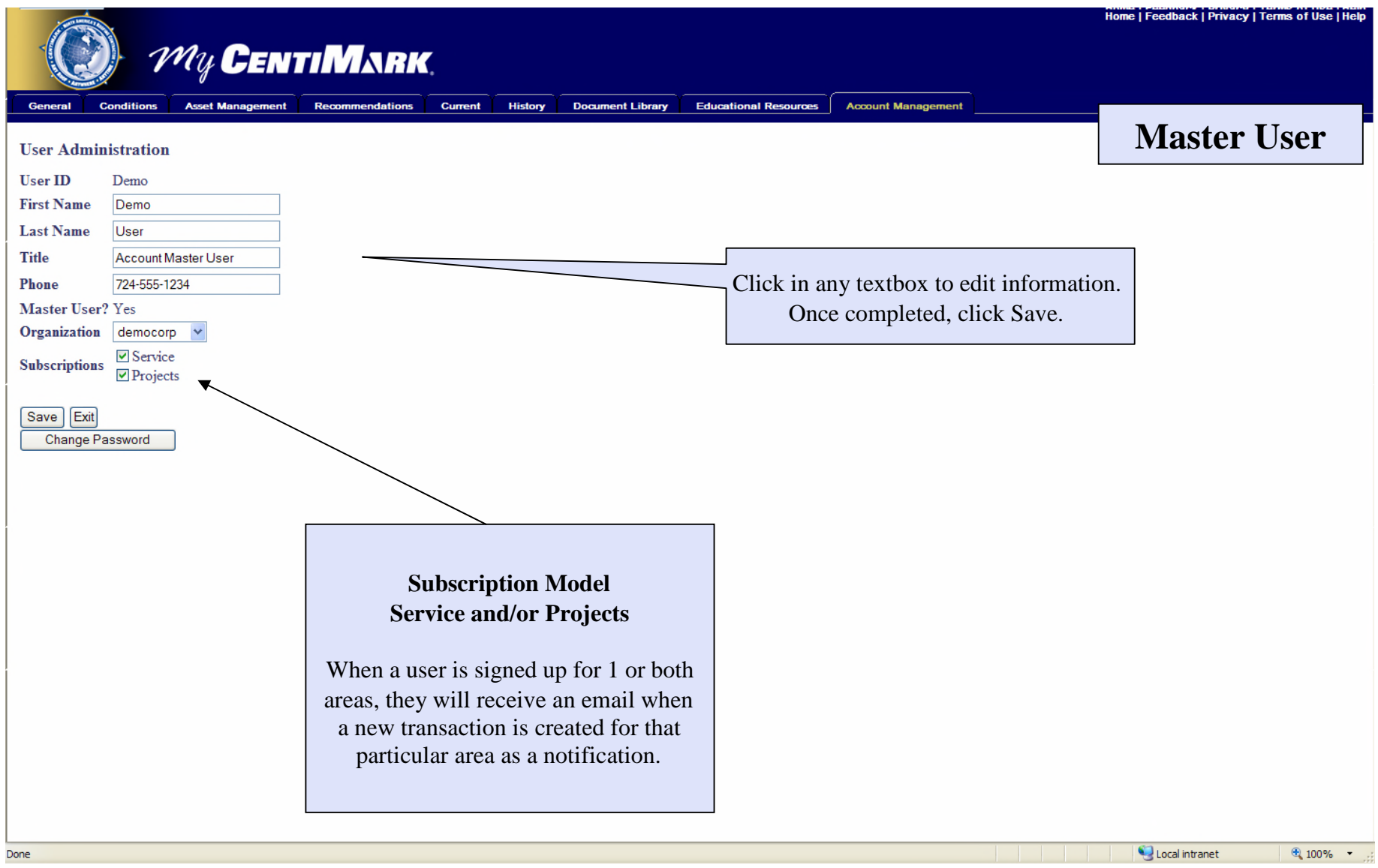

### Account Management Change Password (only for logged in user)

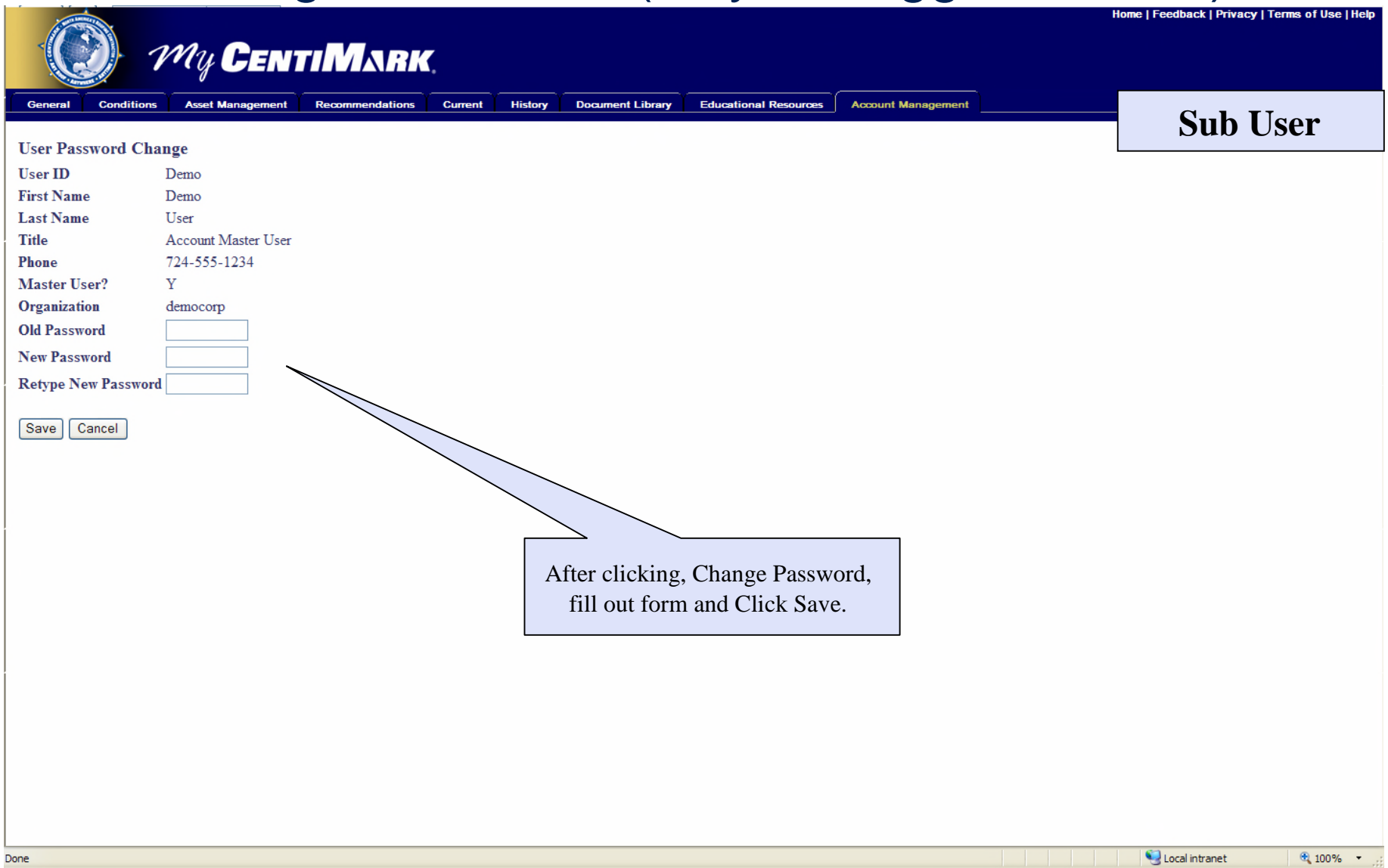

### Account Management Reset Password (all other users)

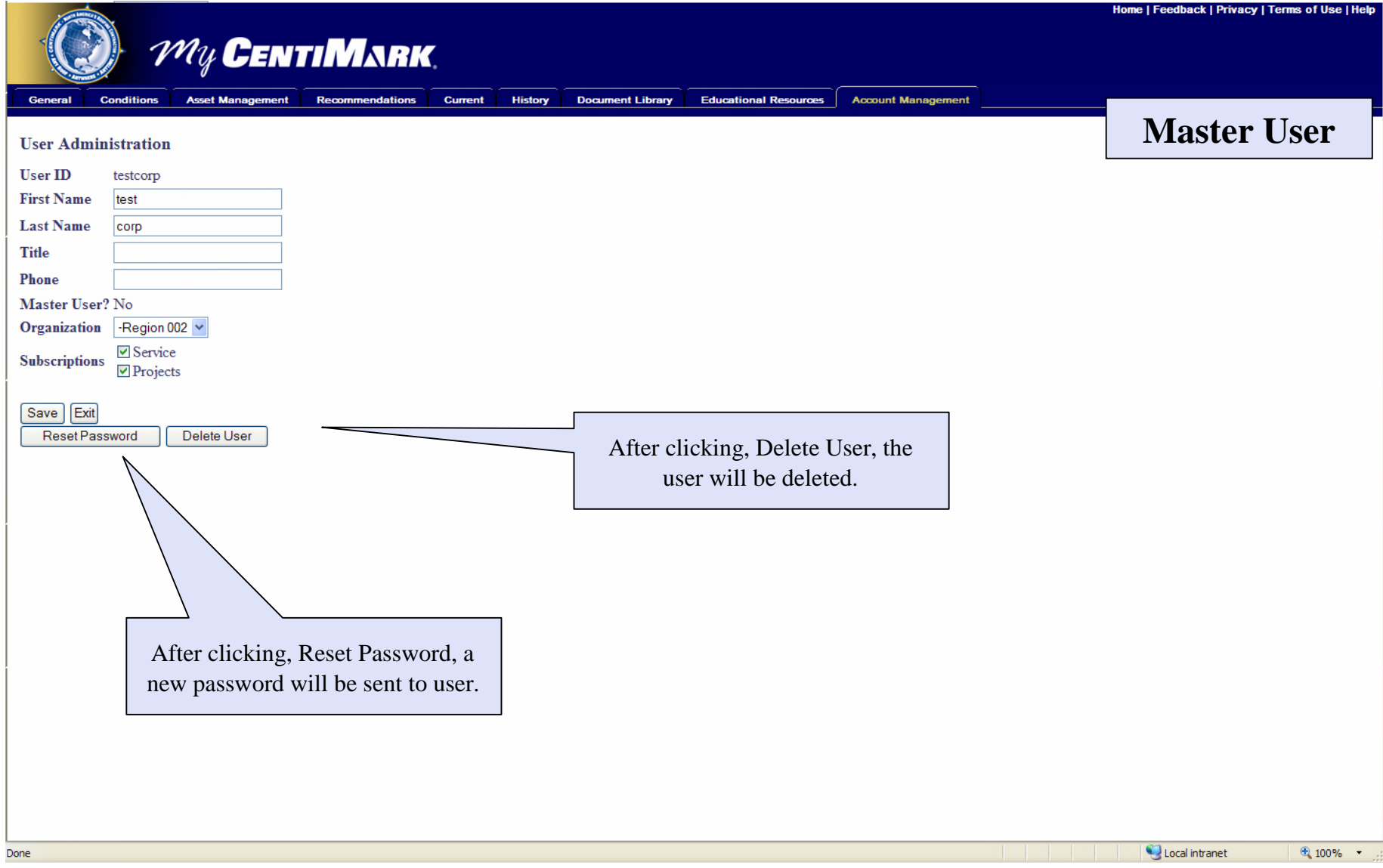

### Live Chat with Customer Service

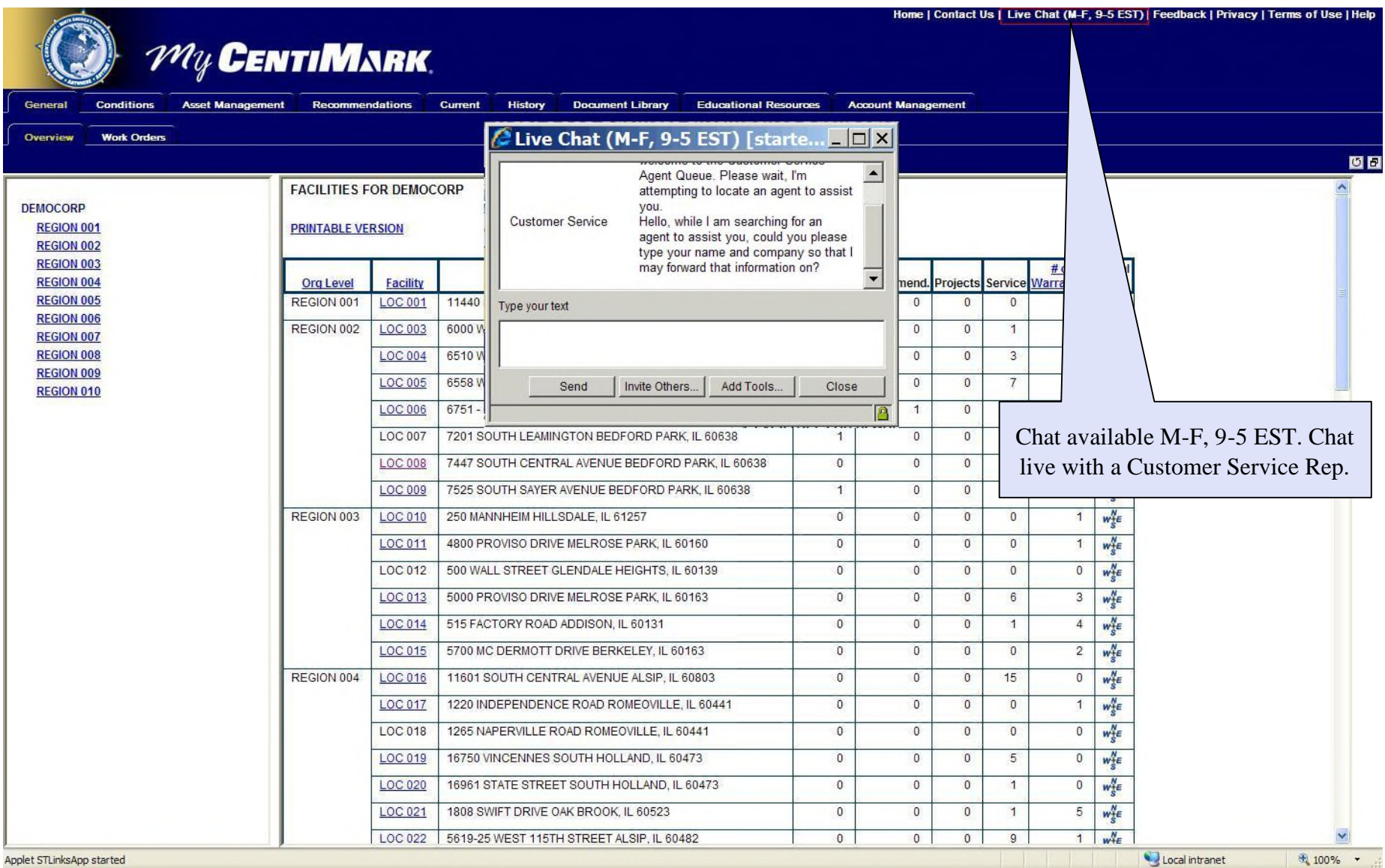

### The end

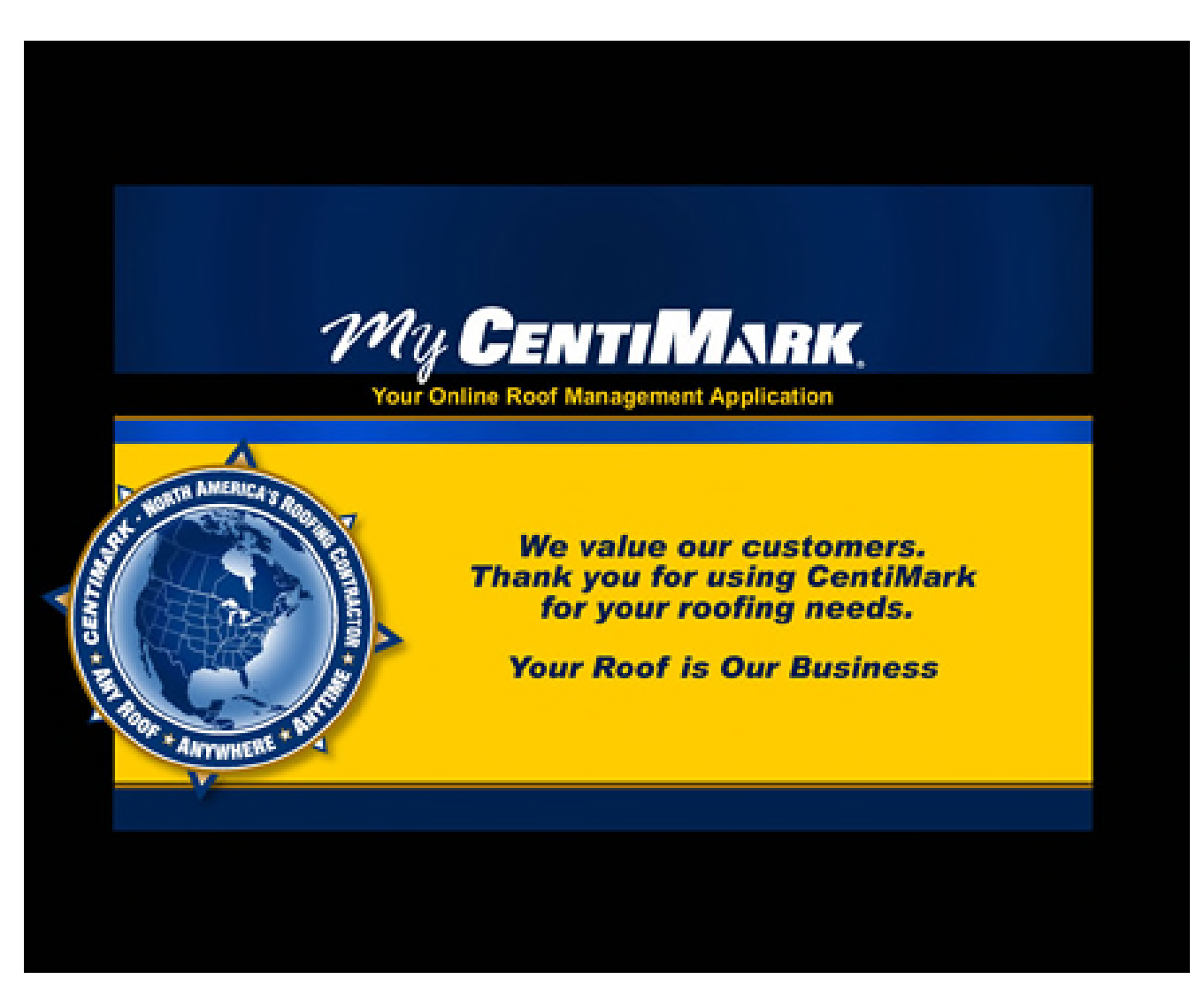